# Handbuch ESR

Oranger Einzahlungsschein mit Referenznummer in CHF und in EUR

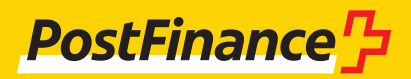

### Kundenbetreuung

#### **Beratung und Verkauf** Telefon +41 848 888 900 (Normaltarif)

#### **Elektronische Dienstleistungen**

Telefon +41 848 848 424 Telefax +41 58 667 66 00 E-Mail ELDL@postfinance.ch

#### **Test, Gut zum Druck und Reject**

PostFinance AG Backoffice Dienstleistungen ZV Engehaldenstrasse 35 3030 Bern

#### **Nachforschungen**

PostFinance AG Nationale Abklärungen 3030 Bern Telefon +41 58 667 97 61 Telefax +41 58 667 62 74

#### **Impressum**

PostFinance AG 3030 Bern

**Version** Mai 2019

## Inhaltsverzeichnis

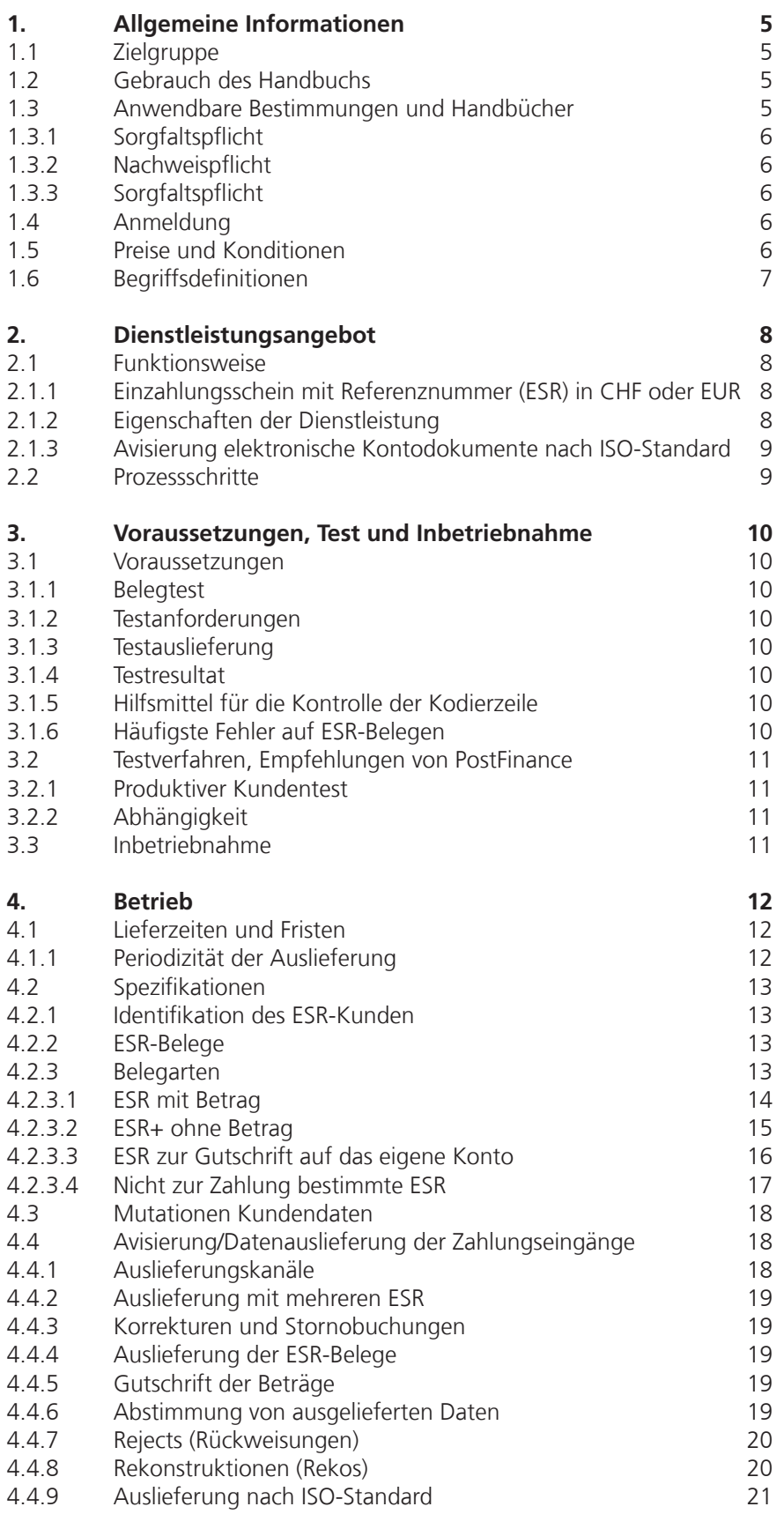

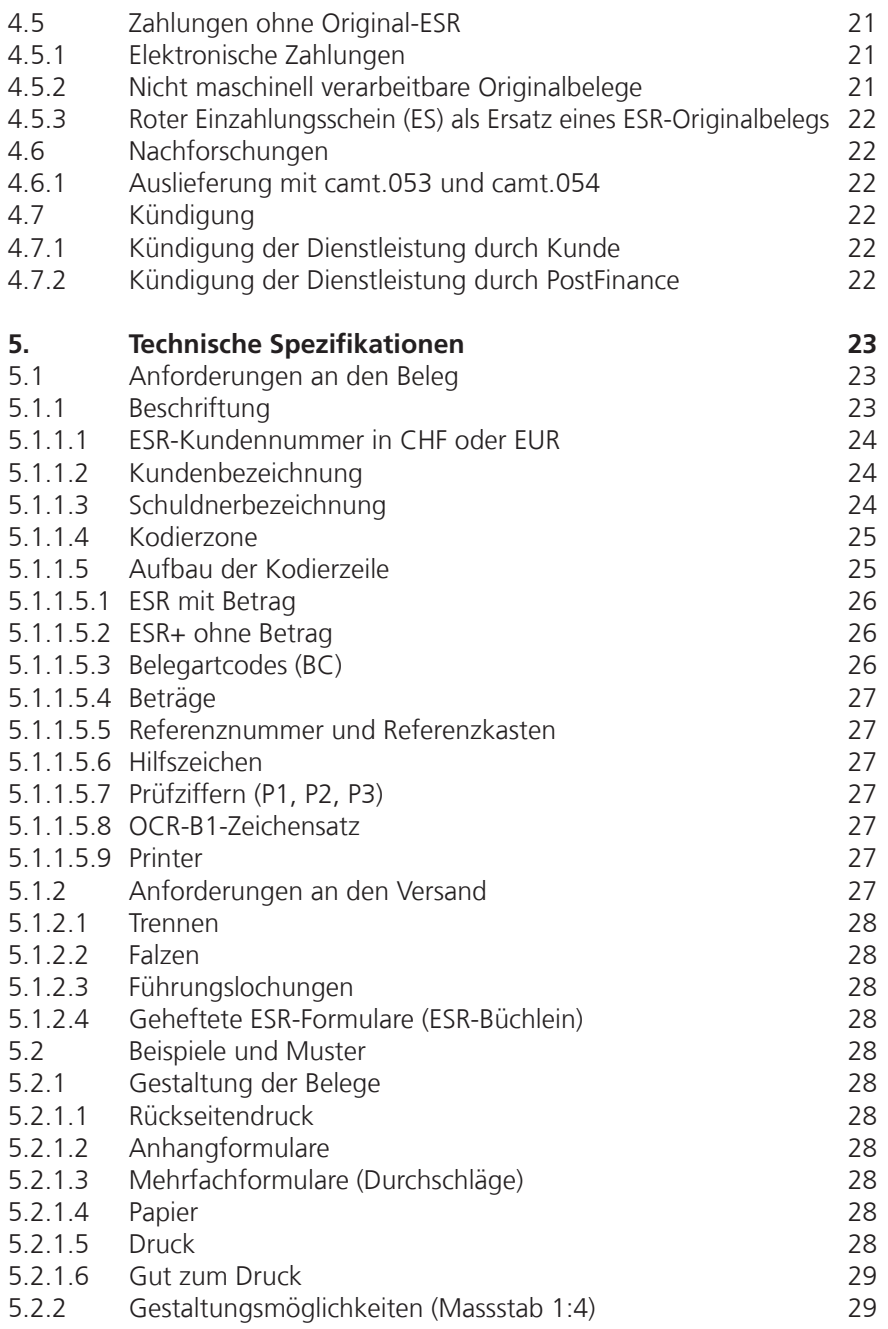

## 1. Allgemeine Informationen

#### **1.1 Zielgruppe**

Der ESR ist eine elektronische Debitoren-Dienstleistung, die dem Kunden ermöglicht, offene Rechnungen in CHF und EUR einfach zu fakturieren und Zahlungseingänge rasch zu verbuchen.

#### **1.2 Gebrauch des Handbuchs**

Gesamtübersicht der Dokumentenlandschaft gegliedert nach den Themenbereichen Kreditoren-, Debitoren-, Cash- und Liquiditätsmanagement für die PostFinance AG und den Finanzplatz Schweiz.

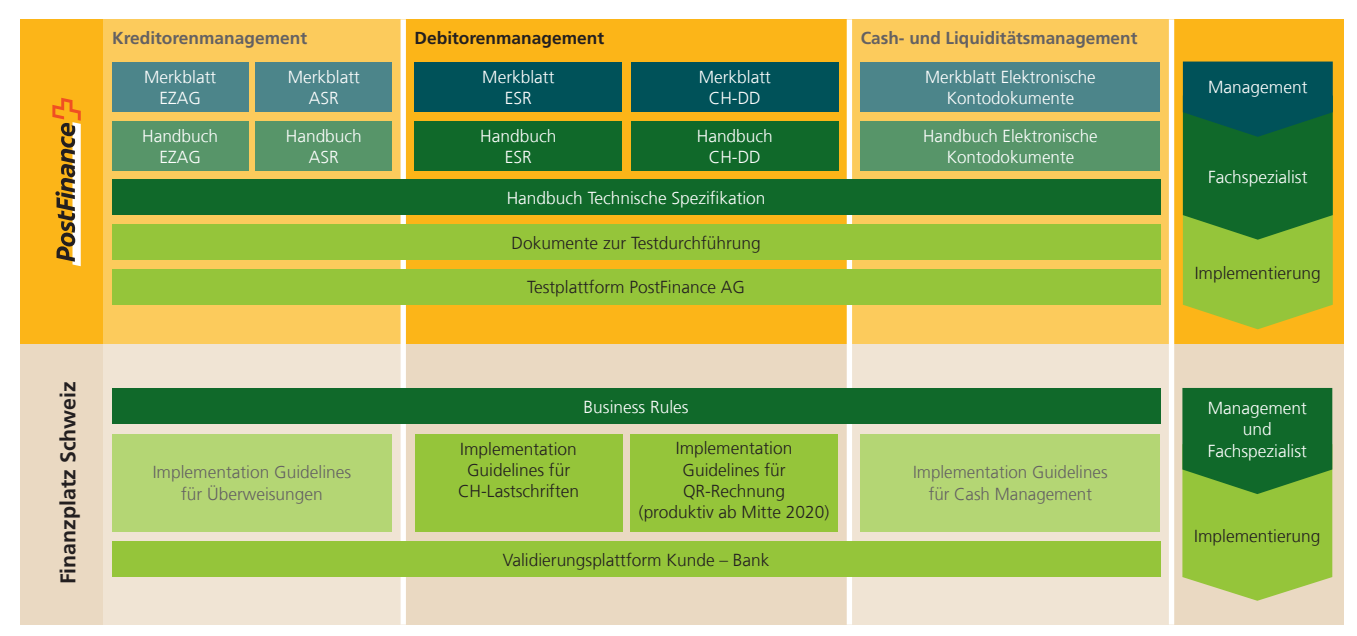

Diese Übersicht zeigt eine Auswahl der wichtigsten Dokumente rund um den Zahlungsverkehr. Weitere Dokumente finden Sie im Internet auf **www.postfinance.ch/handbuecher.**

Im Handbuch werden die Ausprägungen ESR in CHF und EUR beschrieben. Bei Unterschieden werden diese explizit erwähnt. Es wird über die ISO-20022-Standard-Angebote informiert. Sämtliche Spezi-

fikationen der elektronischen Meldungen sind im Handbuch Technische Spezifikation beschrieben.

#### **1.3 Anwendbare Bestimmungen und Handbücher**

Soweit das Handbuch und seine Anhänge keine besonderen Bestimmungen enthalten, gelten die

- Allgemeinen Geschäftsbedingungen PostFinance
- Mass- und Gestaltungsmuster
- Handbuch Technische Spezifikation
- Preise und Konditionen für Geschäftskunden
- Handbuch Elektronische Kontodokumente

Diese Dokumente stehen unter **www.postfinance.ch/handbuecher** zur Verfügung.

Voraussetzung für die Teilnahme an der Dienstleistung ESR ist ein Postkonto für Geschäftskunden/Vereine (Sparkonto, Konto für Privatkunden usw. sind nicht zulässig). Das Gutschriftskonto muss die gleiche Währung aufweisen wie der ESR. Die Richtlinien und Bestimmungen dieses Handbuchs sind für den Kunden verbindlich.

#### **1.3.1 Verarbeitung durch Dritte**

Der Kunde hat die Möglichkeit, seine Verarbeitung teilweise oder ganz einem Dritten (z.B.Rechenzentrum/Verarbeitungsstelle) zu überlassen. Die Verantwortung gegenüber PostFinance bleibt beim Kunden.

#### **1.3.2 Nachweispflicht**

Der Kunde verpflichtet sich, für Nachforschungen, auch bis zu 10 Jahren nach der Kündigung, die notwendigen Angaben über den Schuldner bekannt zu geben.

#### **1.3.3 Sorgfaltspflicht**

Der Kunde verpflichtet sich, die Daten sofort zu verarbeiten. Treten Unregelmässigkeiten auf, muss PostFinance umgehend informiert werden.

#### **1.4 Anmeldung**

Die Anmeldung erfolgt mit dem Formular Anmeldung/Mutation Einzahlungsschein mit Referenznummer (ESR). Das Formular muss vollständig ausgefüllt und mit gültiger Unterschrift versehen an PostFinance gesandt werden. Mit der Anmeldung bestätigt der Kunde, dass er die Richtlinien und Bestimmungen des Handbuchs akzeptiert. Erst nach Erhalt der schriftlichen Anmeldebestätigung darf der ESR aktiv genutzt werden. Ab diesem Zeitpunkt können ESR-Belege zum Test eingesandt oder Schuldnern zugestellt werden. Vorher können die ESR weder getestet noch einbezahlt und verarbeitet werden.

Wenn ESR als PDF versendet werden, gelten folgende Bestimmungen: es muss eindeutig erkennbar sein, dass es sich um einen elektronischen ESR handelt. Der Schuldner muss darauf hingewiesen werden, dass der Beleg nicht ausgedruckt und an einer Poststelle oder per Zahlungsauftrag bezahlt werden darf. Wenn diese Vorgaben nicht eingehalten werden, kann dies zu Rückweisungen der Zahlungen oder zu Belastung von Gebühren führen.

#### **1.5 Preise und Konditionen**

Die aktuell gültigen Preise sind unter **www.postfinance.ch** aufgeführt oder werden Ihnen auf Anfrage von Ihrem Kundenbetreuer mitgeteilt. Die Preise für die genutzten Dienstleistungen von PostFinance werden Ende Monat belastet. Der Kunde sorgt dafür, dass auf dem entsprechenden Gebührenkonto genügend Deckung vorhanden ist.

#### **1.6 Begriffsdefinitionen**

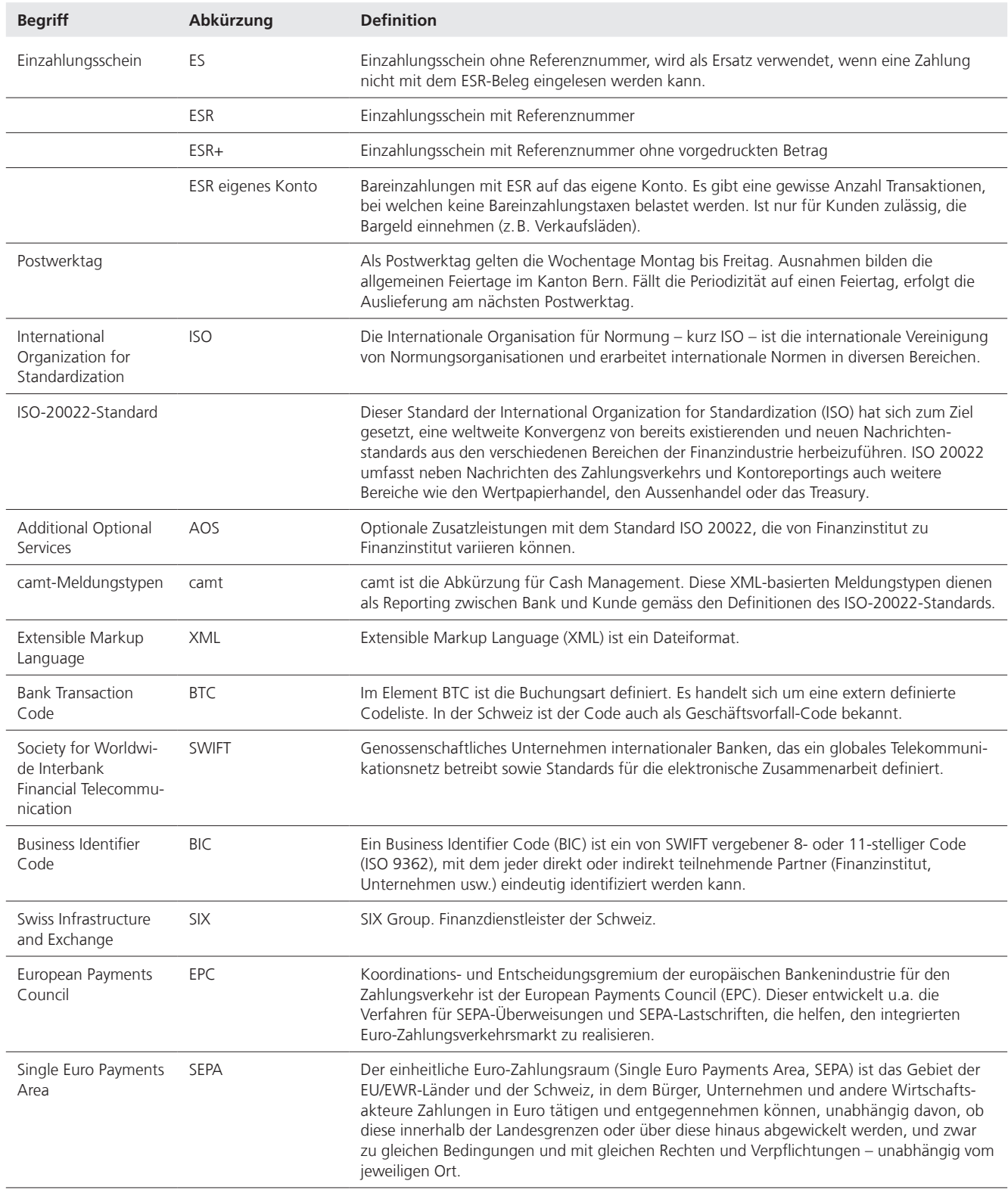

## 2. Dienstleistungsangebot

#### **2.1 Funktionsweise**

Der Kunde fakturiert die Rechnungen. Die ESR werden mit einer Referenznummer bedruckt. Die Referenznummer beinhaltet die Angaben des Schuldners (z.B. Kundennummer und Fakturanummer). Anhand dieser Referenznummer kann der Kunde den Einzahler eindeutig identifizieren. Die Referenznummer kann max. 26 Positionen beinhalten plus die Prüfziffer. Der Kunde kann den Inhalt der Referenznummer frei wählen. Es dürfen keine Mitteilungen angebracht werden, da die Kodierzeile der ESR-Belege eingelesen wird. Der Kunde bekommt ein Auslieferungsfile mit allen benötigten Angaben, damit die Zahlungen automatisch verbucht werden können.

#### **2.1.1 Einzahlungsschein mit Referenznummer (ESR) in CHF oder EUR**

Der ESR ist ideal für grössere Belegvolumen. In der Referenznummer/ Kodierzeile sind alle Daten enthalten, die für die Buchhaltung wichtig sind. Es werden keine Belegbilder ausgeliefert.

- Fixe Beträge können vorgegeben werden oder das entsprechende Feld wird leer gelassen und kann von Hand ausgefüllt werden.
- Der Schuldner kann wählen, ob er am Postschalter, per Zahlungsauftrag, elektronisch mittels E-Finance oder E-Banking einzahlen möchte. **Elektronisch versendete ESR können nicht am Postschalter oder per Zahlungsauftrag einbezahlt werden.**
- Die Zahlungseingänge werden an PostFinance geliefert, verarbeitet und dem ESR-Kunden gutgeschrieben.
- Die Auslieferung der Gutschriftsdaten erfolgt elektronisch und ist kostenlos.
- $-$  PostFinance empfiehlt dringend, vor dem ersten Versand der Belege einen kostenlosen Test durchzuführen.
- ESR in CHF und in EUR sind nur in der Schweiz zu verwenden, da im Ausland nicht die entsprechende Infrastruktur für die Verarbeitung der Belege vorhanden ist.

#### **2.1.2 Eigenschaften der Dienstleistung**

- Elektronische Verbuchung der Gutschriften in der Buchhaltungssoftware inkl. Mahnwesen
- – Sichere und kostengünstige Zahlungsabwicklung
- Das Grundangebot der ESR ist kostenlos
- Einfache Debitorenkontrolle
- ESR in EUR sind im Aufbau und in der Handhabung gleich wie diejenigen in CHF
- Auslieferung mit E-Finance: pro ESR werden die gewünschten User für den Download berechtigt
- PostFinance bietet ein beschränktes Angebot an ESR-Belegen an. Für den Versand der Belege darf keine Postfach-Adresse verwendet werden. Detaillierte Angaben s. Dokumentation «Preise und Konditionen für Geschäftskunden»

#### **2.1.3 Avisierung elektronische Kontodokumente nach ISO-Standard**

Die folgende Übersicht ist eine Zusammenfassung der Kombinationsmöglichkeiten der Avisierungsangebote.

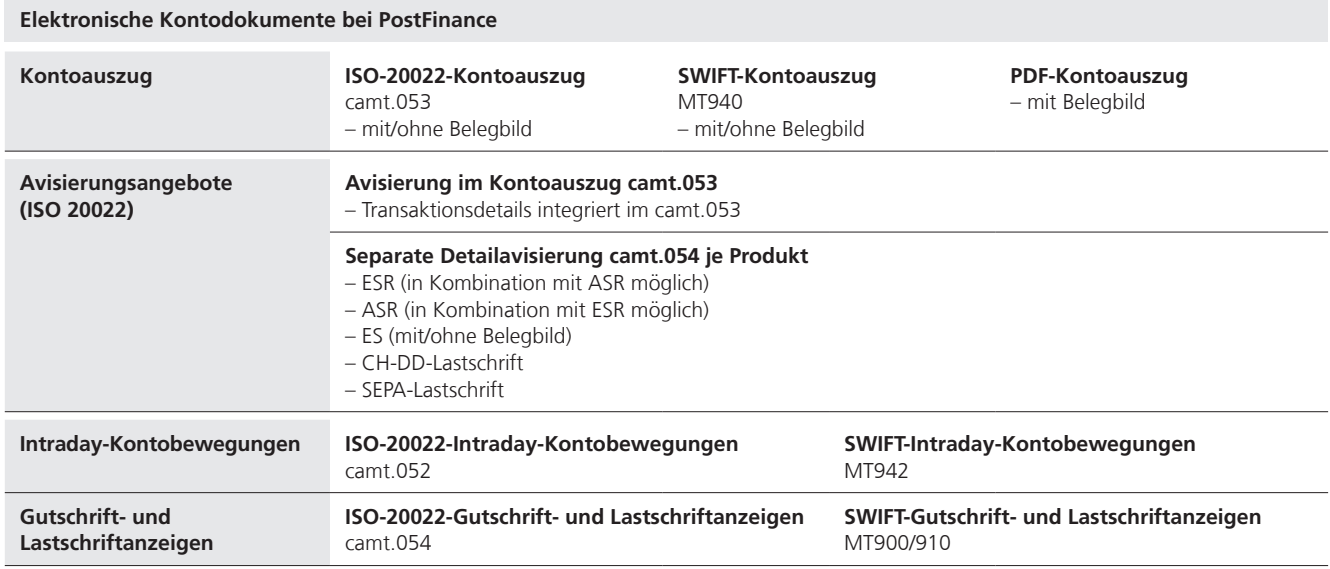

Eine Buchhaltungssoftware ist die Voraussetzung für die ESR-Verarbeitung.

#### **2.2 Prozessschritte**

- Der Kunde verfügt über die geeignete Buchhaltungssoftware
- – Fakturierung der Zahlungen
- Die ESR werden gedruckt und versendet
- – Nach der Verarbeitung der Zahlungseingänge bekommt der Kunde das Auslieferungsfile mit den notwendigen Angaben zur Verbuchung der Transaktionen
- Das Auslieferungsfile wird vom Kunden in die Buchhaltungssoftware eingelesen

### 3. Voraussetzungen, Test und Inbetriebnahme

#### **3.1 Voraussetzungen**

Damit die Kunden vom Angebot der Testunterstützung profitieren können, wird empfohlen, sich an die Kontaktperson zu wenden.

#### **3.1.1 Belegtest**

Mit dem Belegtest wird die Qualität der Belege geprüft, damit die Rejectkosten vermindert werden können. Er dient der Kontrolle der Arbeitsabläufe der ESR-Verarbeitung, ist kostenlos und dringend zu empfehlen:

- vor dem ersten Belegversand
- für jede ESR-Kundennummer
- für jede Belegart
- bei Programmänderungen, welche die Beschriftung der Kodierzeile betreffen, wenn die ESR-Software in grösserem Umfang überarbeitet wird (z.B. Konversion)
- bei hoher Rejectquote
- bei jeder Neuauflage

#### **3.1.2 Testanforderungen**

- 5 mit Printer beschriftete ESR/ESR+ mit allfälligem Anhang (nur visuelle Prüfung der Belege)
- Pro Belegart mindestens 30, maximal 50 beschriftete Belege mit unterschiedlichen Referenznummern. ESR+ ohne Beträge. Somit können die ESR eingelesen werden. Bei positivem Testresultat wird auf Wunsch ein File ausgeliefert.

#### **3.1.3 Testauslieferung**

Testauslieferungen werden benötigt, um zu prüfen, ob die eingelesenen Daten in der Buchhaltungssoftware verarbeitet werden können. Die ausgelieferten Files enthalten auch rejectierte, stornierte und korrigierte Transaktionen. Somit ist sichergestellt, dass der Kunde seine Buchhaltungssoftware gemäss Vorgaben von PostFinance programmiert hat.

- Ein Testfile kann über die Kanäle E-Finance, FDS, H-Net oder SWIFT FileAct ausgeliefert werden.
- – Nur auf Verlangen des Kunden und wenn die Resultate der Belegprüfung positiv ausgefallen sind, wird eine Testauslieferung erstellt.
- Testfiles werden getrennt von den produktiven Daten ausgeliefert.
- – Von Testdatenauslieferungen können keine Rekos erstellt werden. Für die erneute Auslieferung von Testdaten benötigt PostFinance weitere ESR-Belege.

#### **3.1.4 Testresultat**

Das Testresultat wird dem Kunden oder seiner Verarbeitungsstelle schriftlich mitgeteilt.

#### **3.1.5 Hilfsmittel für die Kontrolle der Kodierzeile**

Für die Kontrolle der Belege und der Kodierzeile gibt PostFinance auf Wunsch folgendes Hilfsmittel ab (Preis auf Anfrage):

– Raster zur Kontrolle von Aufbau und Positionierung der Kodierzeile der verschiedenen ESR-Belege (z.B. ESR/ESR+ usw.)

#### **3.1.6 Häufigste Fehler auf ESR-Belegen**

Die Übersicht der häufigsten Fehler ist unter 4.4.7 aufgeführt.

#### **3.2 Testverfahren, Empfehlungen von PostFinance**

Wählt der Kunde einen neuen Auslieferungskanal oder wird die Buchhaltungssoftware überarbeitet, ist es empfehlenswert, vorgängig Tests durchzuführen. Mit den Tests ist gewährleistet, dass die Buchhaltungssoftware des Kunden auch weiterhin ESR-Transaktionen automatisch verarbeiten kann.

#### **3.2.1 Produktiver Kundentest**

Der Kunde hat jederzeit die Möglichkeit, von seinen produktiven Auslieferungsdaten Testfiles zu bestellen. Diese Files werden als «Test» gekennzeichnet. Die Tests können für zwei Monate bestellt werden. Bitte beachten, dass es sich hier um produktive Daten zu Testzwecken handelt und sie sorgfältig behandelt werden müssen.

#### **3.2.2 Abhängigkeit**

Belegtests und produktive Kundentests können nicht gleichzeitig erfolgen.

#### **3.3 Inbetriebnahme**

Nach erfolgreichem Abschluss der Testaktivitäten kann der produktive Betrieb aufgenommen werden.

### 4. Betrieb

### **4.1 Lieferzeiten und Fristen**

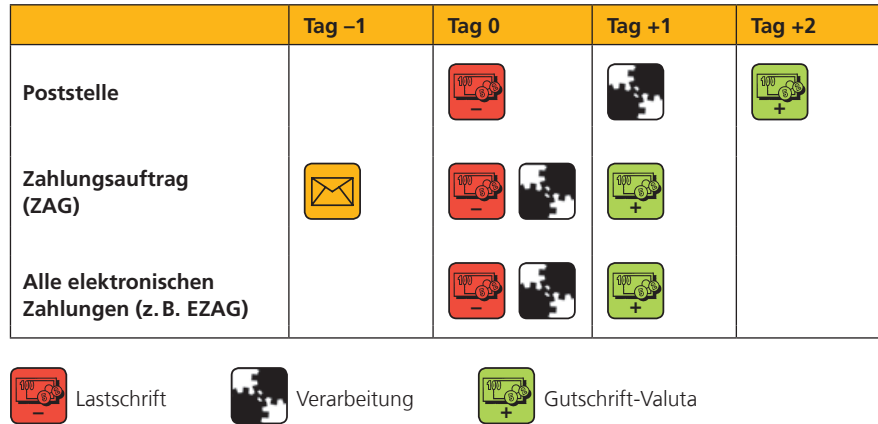

#### **4.1.1 Periodizität der Auslieferung**

Die Transaktionen werden dem Konto täglich gutgeschrieben (pro ESR-Kundennummer eine Sammelgutschrift), unabhängig der gewählten Periodizität. Bei einem Volumen über 99'999 Transaktionen gibt es aus technischen Gründen ein Folgefile mit der entsprechenden Sammelgutschrift. In diesen Fällen werden im Kontoauszug mehrere Sammelgutschriften für dieselbe ESR-Kundennummer aufgeführt.

Nach der Tagesverarbeitung werden die Datenauslieferungen erstellt. Die Periodizität der Datenauslieferung kann je Auslieferungsnummer frei gewählt werden.

#### **Periodizitäten**

- a) an jedem Postwerktag
- b) an 1 bis 4 bestimmten Postwerktagen pro Woche (ausgenommen camt.053)
- c) halbmonatlich, Auslieferung am 15. Kalendertag und am vorletzten Postwerktag des Monats, für Kontoauszug (camt.053) am letzten Postwerktag des Monats
- d) monatlich, Auslieferung am vorletzten Postwerktag des Monats, für Kontoauszug (camt.053) am letzten Postwerktag des Monats
- Für jeden Kunden wird am vorletzten Postwerktag des Jahres automatisch eine Auslieferung erstellt (Ausnahme: Periodizität täglich). Somit ist gewährleistet, dass die Kunden alle Gutschriften bis und mit 31. Dezember verbuchen können. Ausnahme: Kontoauszug mit Detailavisierungen (camt.053), hier findet die Auslieferung am 1. Januar statt.
- Die Auslieferung der Daten kann während einer gewissen Zeit unterbrochen werden (z.B. Ferien). Dies ist der Kontaktperson zu melden. Nach der Beendigung der Suspendierung werden die Daten in einer Auslieferung zusammengefasst.
- Wenn keine Transaktionen erfolgt sind, wird keine Auslieferung erstellt.

#### **4.2 Spezifikationen**

#### **4.2.1 Identifikation des ESR-Kunden**

Für die Bearbeitung der ESR wird eine Kundennummer zugeteilt. Der Kunde kann mehrere ESR nutzen, es sind aber unterschiedliche Bezeichnungen nötig. Die ESR müssen währungsrein sein, das heisst, ESR in CHF (z. B. **01**-162-8) und in EUR (z.B. **03**-162-5) haben unterschiedliche Teilnehmernummern. Sie müssen auch optisch unterschieden werden können.

#### **4.2.2 ESR-Belege**

Der ESR-Beleg besteht aus dem Verarbeitungsteil (wird für die Verarbeitung verwendet) und dem Empfangsschein (bleibt beim Zahlungspflichtigen). Verarbeitungsteil und Empfangsschein müssen durch Perforation trennbar sein.

#### **4.2.3 Belegarten**

Es werden verschiedene Belegarten angeboten. Die Belege im Dokument sind nicht massstabsgetreu abgebildet und dürfen deshalb nicht als Vorlage verwendet werden.

#### **A.2.3.1 ESR mit Betrag and alleged standard POSTE, modèle standard POSTE, modèle standard POSTE, modèle standard POSTE, modèle standard POSTE, modèle standard POSTE, modèle standard POSTE, modèle standard POSTE, modèle st** ESR-Grundfilm für Orangedruck, Querformat, Standardausführung POST, **Millimeter-Zuschnitt**

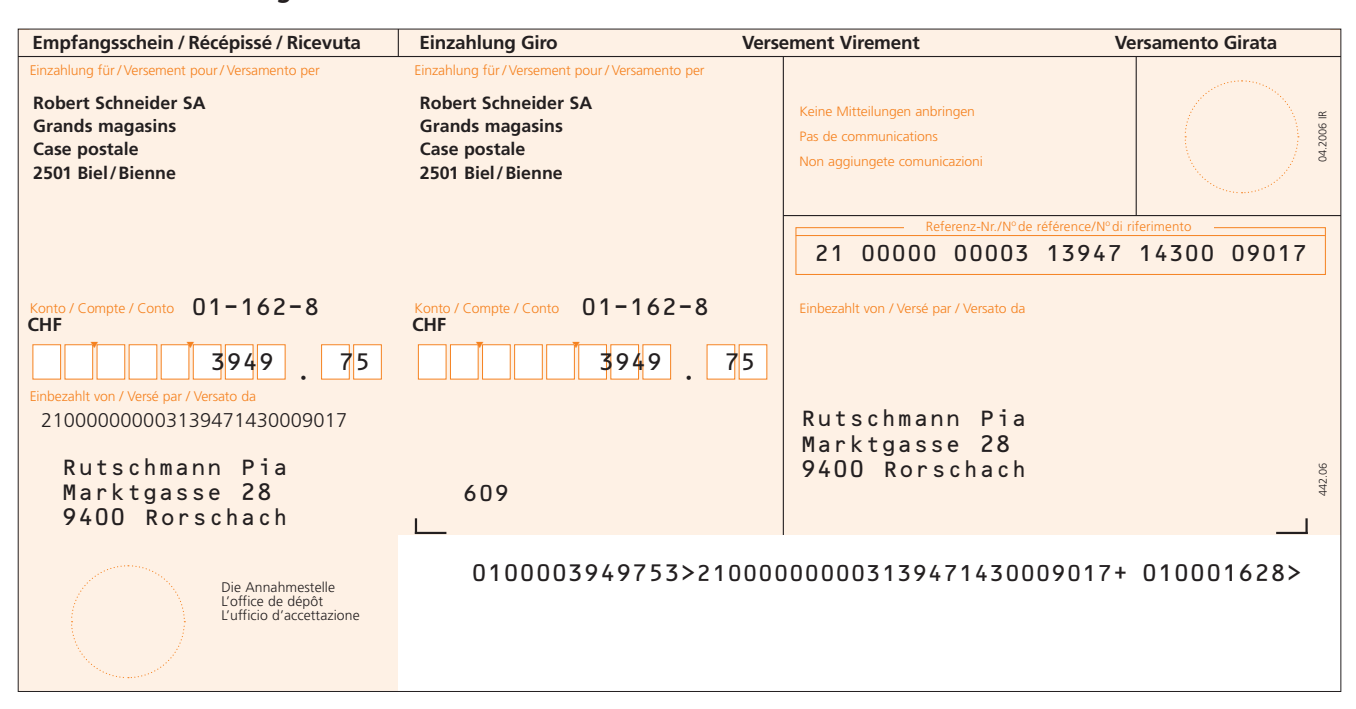

Die Betragsfelder können gerahmt oder geboxt sein. Der Betrag muss nicht exakt in den Boxen eingetragen sein.

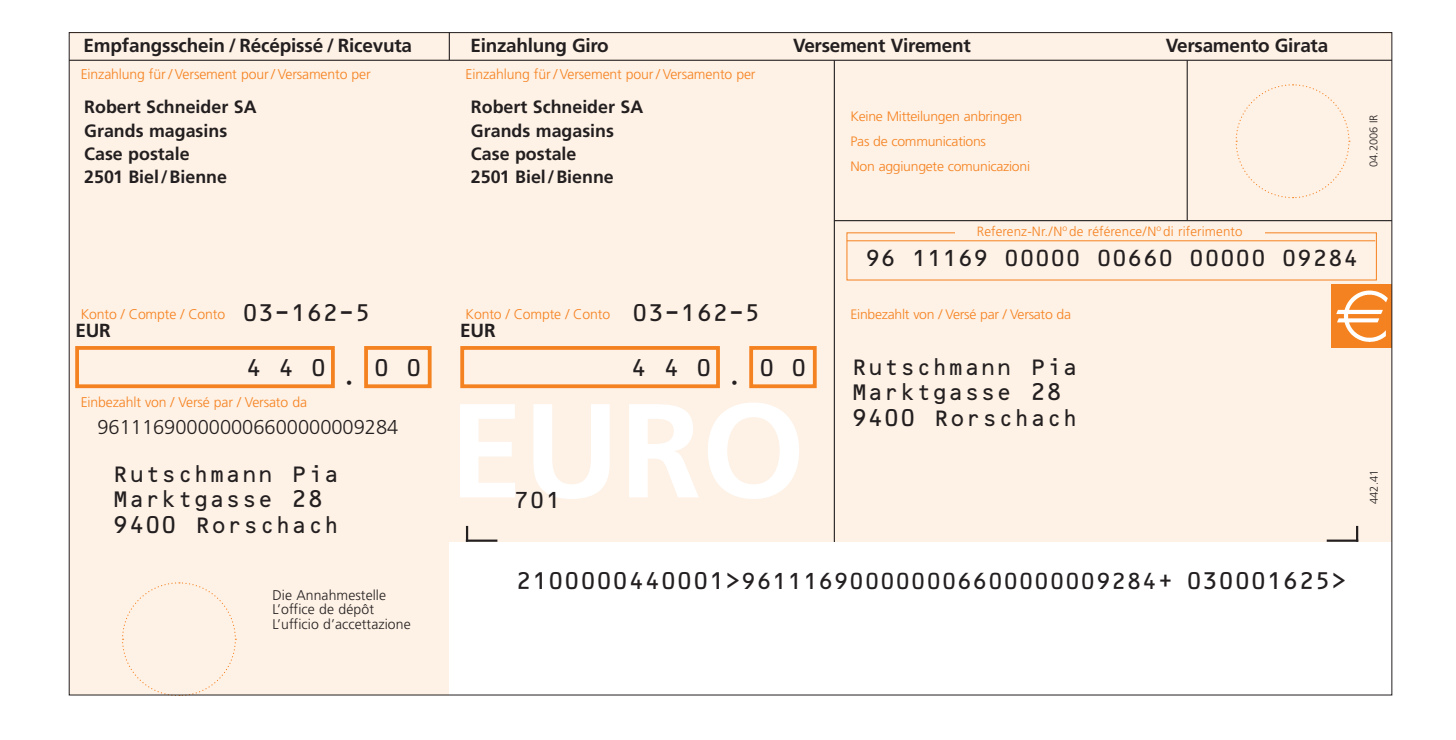

#### 4.2.3.2 ESR+ ohne Betrag and the state of the state of the state of the state of the state of the state of the

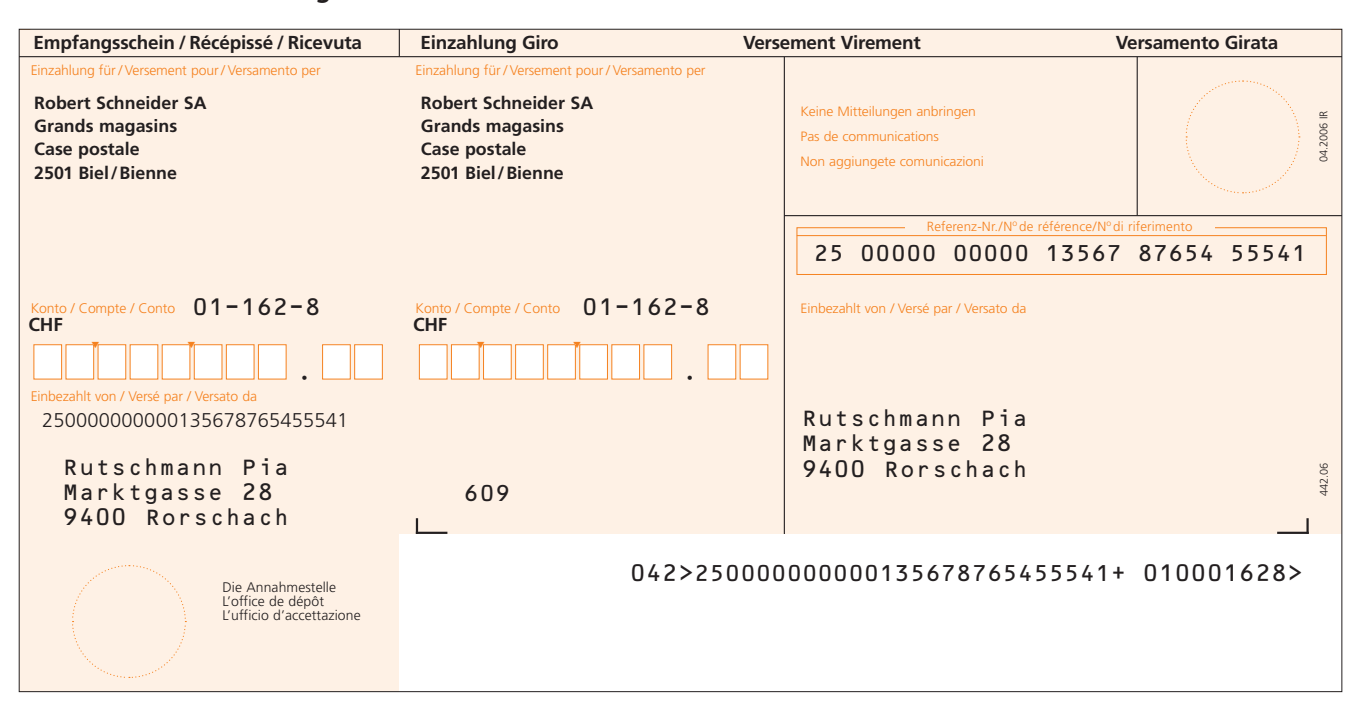

Die Betragsfelder müssen zwingend geboxt sein. Der handschriftlich eingetragene Betrag muss exakt in die Boxen geschrieben werden.

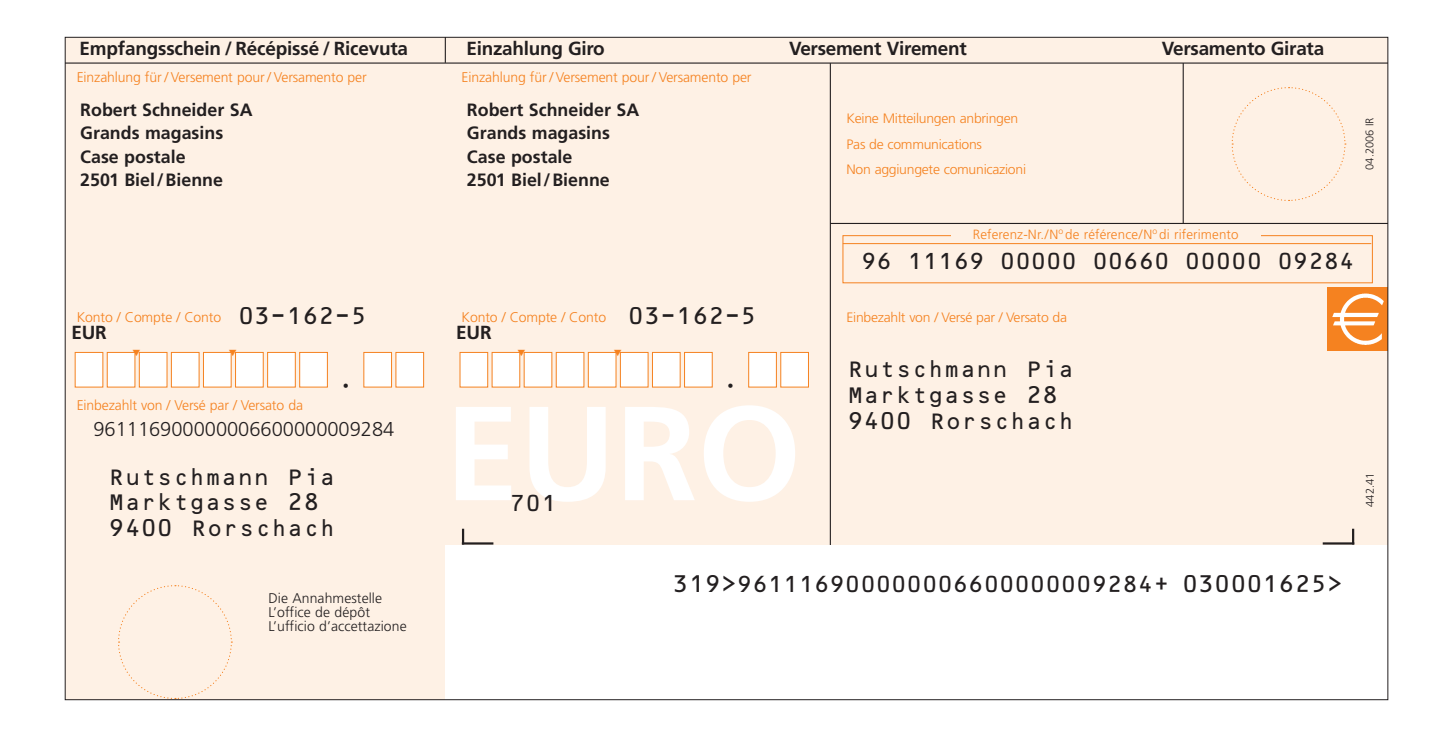

#### **4.2.3.3 ESR zur Gutschrift auf das eigene Konto**

Bis zu 20 Bareinzahlungen pro Monat auf das eigene Konto erfolgen kostenlos (nur für bestimmte Kunden zulässig). Darunter fallen auch Zahlungen von Zweigstellen oder Filialen an den Hauptsitz, unabhängig davon, bei welcher Poststelle sie getätigt werden.

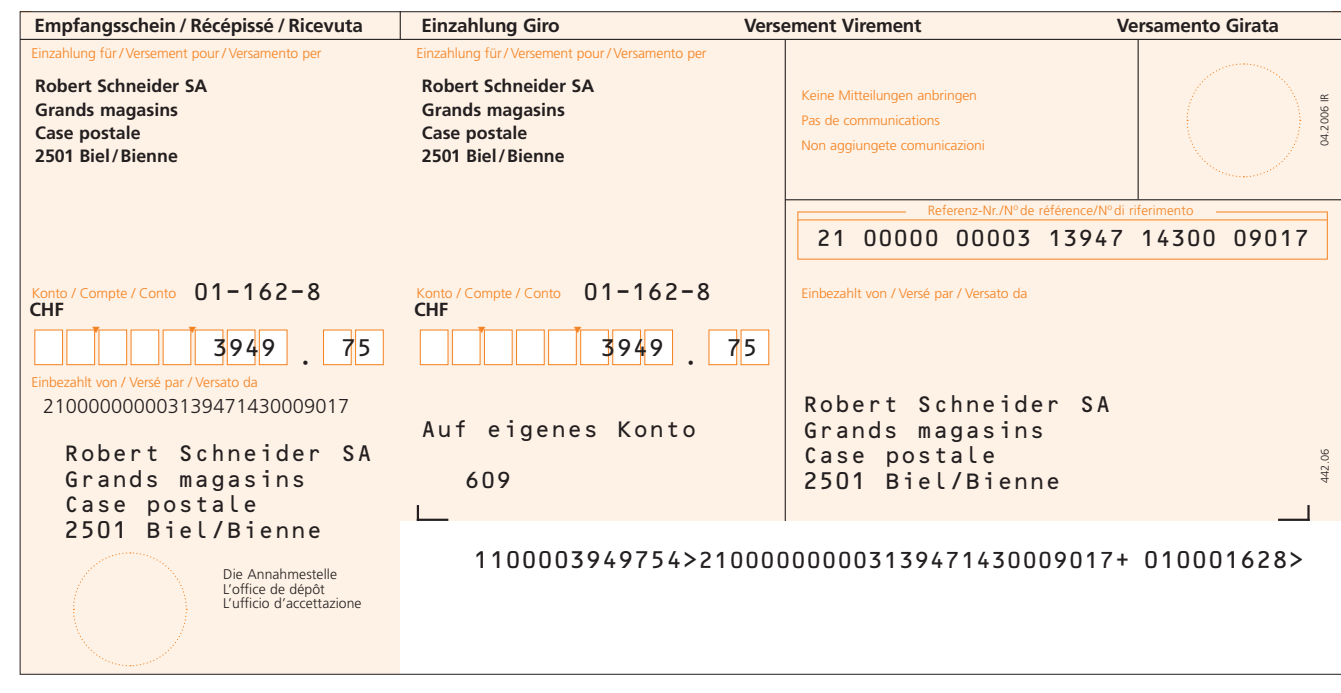

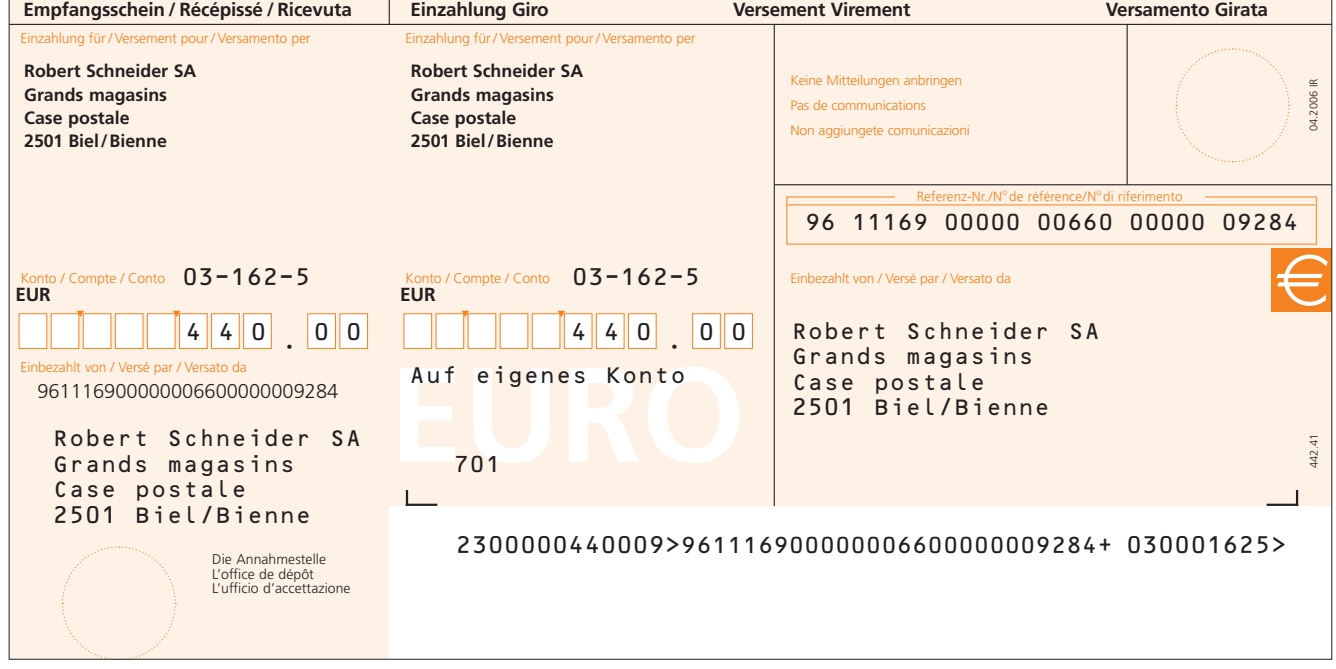

#### **4.2.3.4 Nicht zur Zahlung bestimmte ESR**

ESR, die nicht zur Zahlung bestimmt sind, z. B. Null-, Ergänzungsrechnungen usw., werden besonders beschriftet, damit keine Verwechslungen mit den übrigen ESR möglich sind.

Film di base PVR per la stampa in arancione, formato orizzontale, esecuzione standard POSTA, **taglio in millimetri**

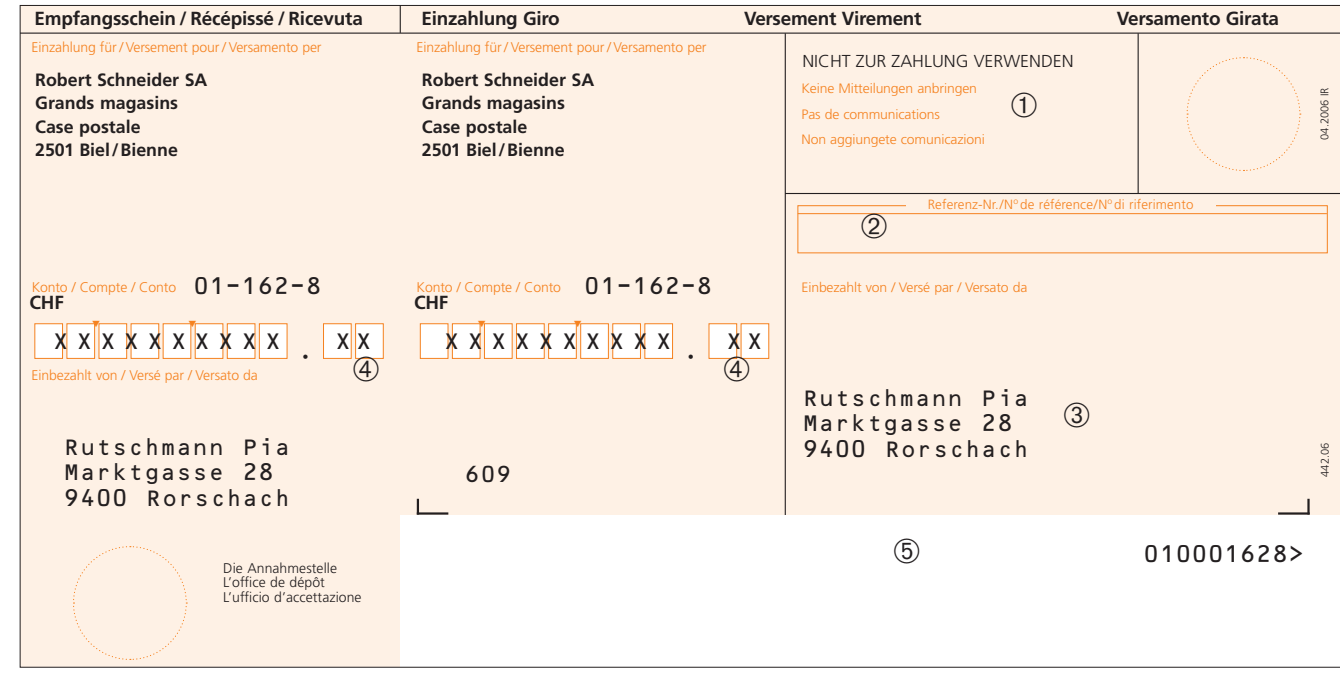

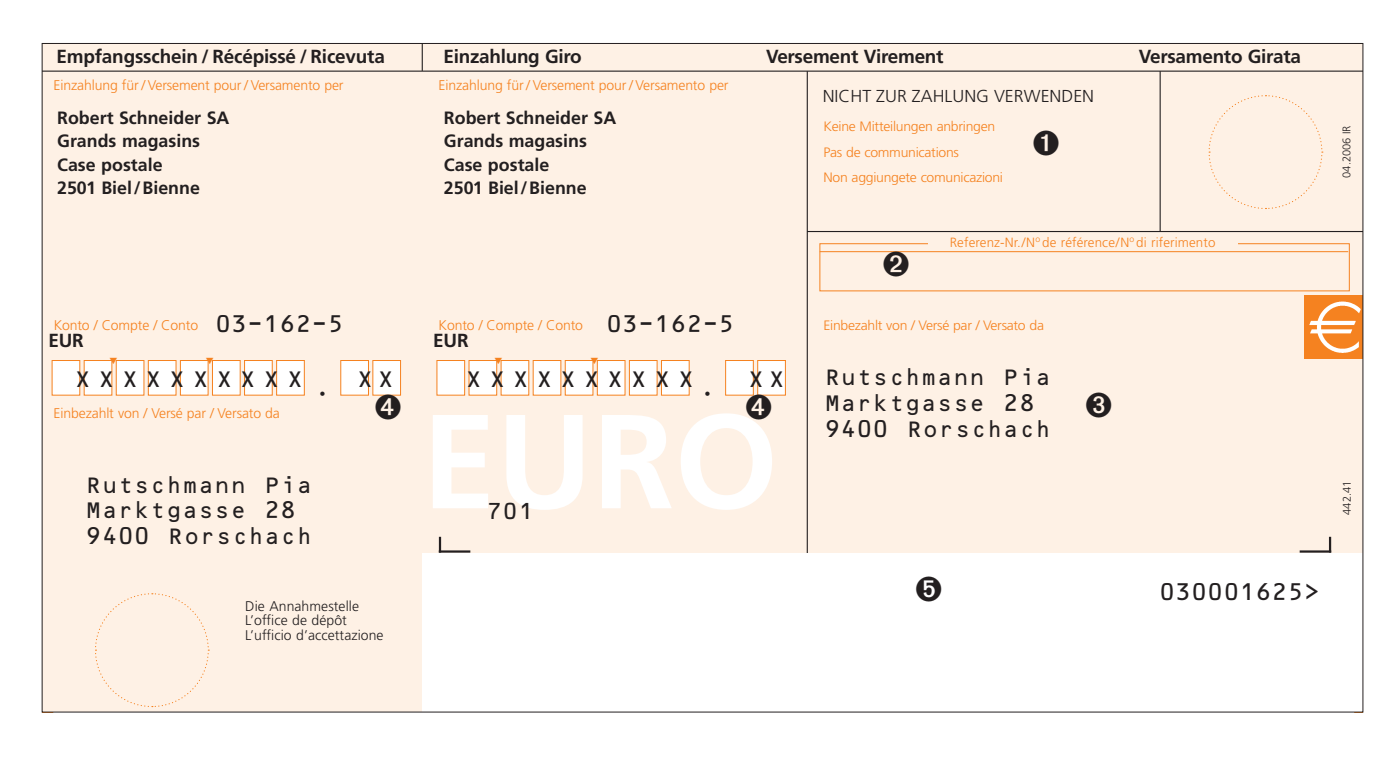

- **Legende**<br>① **O** = fakultativ
- 
- **① ①** = fakultativ  $\oplus$  **④** = ebenfalls im Betragsfeld des Empfangsscheins<br>② **②** = leer lassen  $\oplus$  **⑤** = mit Ausnahme der FSR-Kundennummer muss **② ❷** = leer lassen **⑤ ❸** = mit Ausnahme der ESR-Kundennummer muss **③ ❸** = fakultativ die Kodierzeile leer bleiben die Kodierzeile leer bleiben
	-

#### **4.3 Mutationen Kundendaten**

Mutationen sind der Kontaktperson mindestens 3 Postwerktage vor Inkrafttreten bekannt zu geben:

#### **Schriftlich Mündlich**

- Gutschriftskonto Belegarten
- Gebührenkonto Auslieferungskanal
- 
- Adressänderung Periodizität der Auslieferung
- Wechsel der Verarbeitungsstelle ESR-Bezeichnung
- 
- **4.4 Avisierung/Datenauslieferung der Zahlungseingänge**

Dieses Kapitel behandelt die Auslieferungskanäle und die Auslieferung mit mehreren ESR.

Die Transaktionen werden nur mit einem produktiven File ausgeliefert. Mehrfach Auslieferungen sind nicht zulässig, damit Doppelverarbeitungen verhindert werden.

#### **4.4.1 Auslieferungskanäle**

Die Auslieferung der ESR-Daten ist mit folgenden Kanälen möglich:

#### **– E-Finance**

#### **– Filetransfer für Geschäftskunden**

- Direkter Netzanschluss (FDS = File Delivery Services)
- Telebanking Server (TBS)
- EBICS
- H-Net
- SWIFT FileAct

Die Daten sind am Folgetag der gewählten Periodizität spätestens um 6.00 Uhr abholbereit.

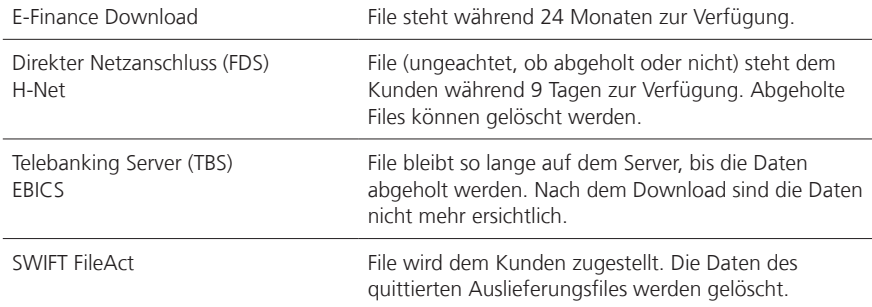

Für weitere Informationen wenden Sie sich bitte an das Kontaktcenter von PostFinance, Telefon +41 848 848 424.

#### **4.4.2 Auslieferung mit mehreren ESR**

Die Daten von mehreren ESR-Kundennummern können entweder in einem File zusammengefasst oder einzeln je Kundennummer ausgeliefert werden. Zusammenfassungen von mehreren ESR-Kundennummern sind nur möglich, wenn sie mit dem gleichen Gutschriftskonto verknüpft sind. Pro ESR-Kundennnummer wird ein C-Level erstellt. Dieser entspricht der Buchung auf dem Kontoauszug. Die Details der Transaktion werden im D-Level abgebildet, und zwar pro Transaktion ein D-Level.

Wenn in der Auslieferung camt.054 eine Kundennummer entfernt oder aufgehoben wird, bekommt der Kunde am Tag der Mutation ein File ausgeliefert unabhängig der gewählten Periodizität.

#### **4.4.3 Korrekturen und Stornobuchungen**

#### **Betragsunterschiede Kodierzeile/Betragsfeld**

Der Betrag im Betragsfeld und in der Kodierzeile muss übereinstimmen. Eine Abweichung ergibt sich, wenn der Betrag im Betragsfeld vom Einzahler abgeändert wird oder wenn der ESR fehlerhaft beschriftet ist. Dem Kunden wird in der Regel der Betrag im Betragsfeld gutgeschrieben.

#### **Berichtigung von ausgelieferten Daten**

Die fehlerfrei gelesenen Daten werden ohne Nachkontrolle ausgeliefert. Korrekturen und Storni sind im Nachhinein möglich. Die Korrekturen und Storni werden jeweils mit einem eigenen C-Level ausgewiesen und entsprechen den Buchungen auf dem Kontoauszug. Die Details des Stornos und/oder der Korrektur werden im D-Level abgebildet, und zwar pro Storno/ Korrektur ein D-Level.

Dem Kunden wird empfohlen, sich bei zweifelhaften Zahlungen (Doppelzahlungen usw.) an seine Kontaktperson zu wenden, bevor er eine endgültige Bereinigung veranlasst.

#### **4.4.4 Auslieferung der ESR-Belege**

Die ESR-Belege werden dem Kunden nicht ausgeliefert, sie bleiben im Besitz von PostFinance und werden elektronisch archiviert.

#### **4.4.5 Gutschrift der Beträge**

Die Gutschrift erfolgt täglich auf das vom Kunden bekannt gegebene Postkonto.

#### **4.4.6 Abstimmung von ausgelieferten Daten**

Die Abstimmung der Gutschriften auf dem Konto ist möglich, indem die Totalrecords (C-Level) der Auslieferungen camt.054 mit den entsprechenden Sammelgutschriften auf den camt.053-Kontoauszügen (C-Level) verglichen werden. Im camt-File ist das Gutschriftsdatum aufgeführt. Bei camt.053- Kontoauszügen mit Detailavisierung ist der Totalbetrag ebenfalls im C-Level ersichtlich.

Festgestellte Differenzen sind unverzüglich der Kontaktperson zu melden.

#### **4.4.7 Rejects (Rückweisungen)**

ESR, die nicht den Vorgaben von PostFinance entsprechen, können bei der Verarbeitung Probleme verursachen. Diese Belege können nicht automatisiert verarbeitet werden, die Nachbearbeitung erfolgt manuell. PostFinance empfiehlt den kostenlosen Belegtest, damit Rejects vermieden werden. Die wichtigsten Ursachen für rejectierte Belege sind:

- ESR, deren Kodierzeile nicht vollständig maschinell erkennbar ist (z.B. nicht lesbare Zeichen)
- ESR, die manuell bearbeitet werden müssen (z.B. Kodierzeilenaufbau, Positionierung)
- $-$  Zahlungen, bei denen der ESR-Originalbeleg nicht automatisiert verarbeitet werden kann (z.B. zerknitterter oder verschmutzter Beleg)
- Kodierzeile nicht OCR-B1-Schrift
- ESR-Belege nicht korrekt geschnitten, dadurch falsche Positionierung der Kodierzeile
- zu schwacher oder unregelmässiger Druck
- elektronisch versendete ESR

Damit der Kunde (oder seine Verarbeitungsstelle) stets über die Qualität der Belege Kenntnis hat, wird er über die rejectierten ESR informiert. Somit können die Rejectursachen möglichst rasch untersucht und behoben werden. Im Auslieferungsfile werden die fehlerhaften Belege ausgewiesen:

- $0 =$  kein Reject
- $1 =$  Reject
- 5 = Massenreject

Transaktionen mit Code 1 gelten als Rejects und werden dem Kunden gemäss Preise und Konditionen für Geschäftskunden verrechnet.

#### **4.4.8 Rekonstruktionen (Rekos)**

Rekos werden benötigt bei Datenverlust, Revisionen, Beschädigung der Originalauslieferung usw. Die Rekos entsprechen der Originalauslieferung. Rekos können rückwirkend während zwei Jahren erstellt werden. Rekos können bei der Kontaktperson bestellt werden. Für die Bestellung sind die Auslieferungsnummer, allenfalls die ESR-Kundennummer, der Totalbetrag sowie das Erstellungsdatum der Auslieferung anzugeben. Rekobestellungen werden am gleichen Tag erstellt. Der Kunde sollte bei der Bestellung einer Reko mitteilen, warum er das File nicht verarbeiten konnte, da allenfalls ein technisches Problem vorliegen könnte. PostFinance behält sich das Recht vor, einen Preis zu verlangen.

Reko-Files werden getrennt von den produktiven Daten ausgeliefert und mit einem «R» gekennzeichnet. Ausnahmen: TBS/EBICS-Auslieferungen.

#### **4.4.9 Auslieferung nach ISO-Standard**

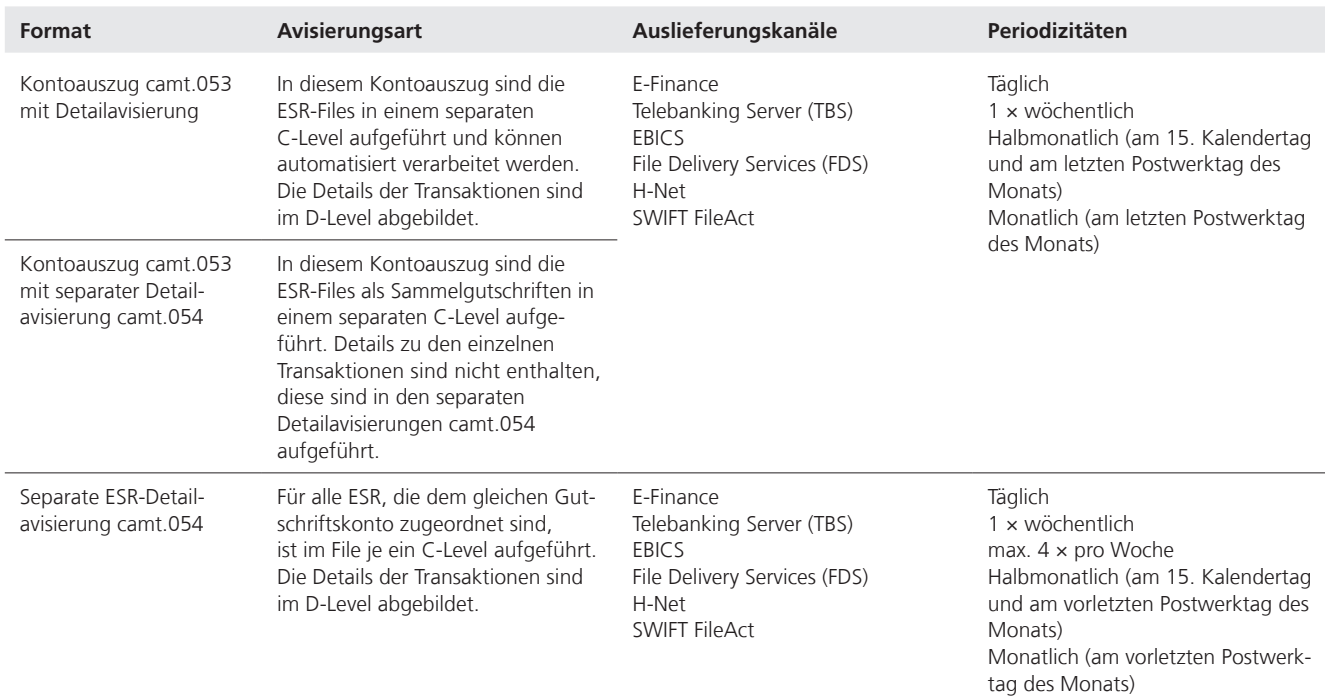

#### **4.5 Zahlungen ohne Original-ESR**

In folgenden Fällen werden Zahlungen ohne Originalbeleg in Auftrag gegeben.

#### **4.5.1 Elektronische Zahlungen**

- Der Schuldner oder die von ihm beauftragte Verarbeitungsstelle erfasst die ESR-Daten und reicht sie mit einem File ein.
- Der Schuldner erfasst die Zahlungen elektronisch (E-Finance oder E-Banking).

Die angelieferten ESR-Daten werden auf formale Richtigkeit geprüft. Elektronische Zahlungsaufträge mit fehlenden, fehlerhaften oder mit Wert «0» ausgefüllten Referenznummern werden zurückgewiesen. Stimmt die Prüfziffer trotz fehlerhaft erfasster Referenznummer, kann erst der Kunde den Fehler erkennen.

#### **4.5.2 Nicht maschinell verarbeitbare Originalbelege**

Der ESR-Beleg ist:

- angerissen
- mit Klebeband beklebt
- im Betragsfeld korrigiert
- nicht vorhanden, es wurde der Empfangsschein vorgelegt

Solche Belege müssen manuell verarbeitet werden, können jedoch als ESR+ ausgeliefert werden.

#### **4.5.3 Roter Einzahlungsschein (ES) als Ersatz eines ESR-Originalbelegs**

Der Schuldner oder die Aufgabestelle verwendet einen roten Einzahlungsschein mit Angabe der ESR-Kundennummer und der Referenznummer, wenn:

- der ESR-Originalbeleg nicht mehr vorhanden ist
- der Schuldner einen anderen als den vorgegebenen Betrag bezahlen will

Falls die Belege nicht als ESR verarbeitet werden können (z.B. fehlende Referenznummer, am Aufhebungstag einbezahlte ESR am Postschalter), werden sie mit der Kontonummer ergänzt und dem Gebührenkonto gutgeschrieben. Diese Zahlungen können nicht im ESR-File ausgeliefert werden, sondern werden dem Kunden als rote Einzahlungsscheine avisiert.

#### **4.6 Nachforschungen**

Die Begehren um Nachprüfung von Daten sind schriftlich an PostFinance, Nationale Abklärungen zu leiten oder mündlich der Kontaktperson zu melden. Alle benötigten Angaben sind im File vorhanden.

#### **4.6.1 Auslieferung mit camt.053 und camt.054**

- ESR-Kundennummer
- Referenznummer
- Betrag
- – Verarbeitungsdatum
- AccountServicerReference <AcctSvcrRef> vom D-Level der entsprechenden camt Meldung

Nachforschungen sind kostenpflichtig.

#### **4.7 Kündigung**

#### **4.7.1 Kündigung der Dienstleistung durch Kunde**

Die Kündigung muss schriftlich und mit rechtsgültiger Unterschrift erfolgen. Im Kündigungsschreiben muss das Aufhebungsdatum und wenn möglich der Kündigungsgrund aufgeführt sein.

Kündigungen sind der Kontaktperson aus technischen Gründen mindestens eine Woche vor Inkrafttreten bekannt zu geben.

Ab dem Kündigungsdatum werden keine ESR mehr verarbeitet. Die Einzahlungen werden zurückgewiesen. Ausnahmen sind die am Aufhebungstag bei den Poststellen einbezahlten ESR.

Alle bis zum Aufhebungsdatum verarbeiteten Transaktionen werden dem Kunden gleichentags mit einer Sonderauslieferung übermittelt. Der Kunde verpflichtet sich, die Daten sofort nach Erhalt zu verarbeiten. Ein ESR kann für den bisherigen Kunden reaktiviert werden. Aufgehobene ESR werden nicht für andere Firmen weiterverwendet.

#### **4.7.2 Kündigung der Dienstleistung durch PostFinance**

PostFinance behält sich das Recht vor, ESR aufzuheben (z.B. bei mässiger Nutzung).

## 5. Technische Spezifikationen

#### **5.1 Anforderungen an den Beleg**

#### 5.1.1 Beschriftung

Bei der Beschriftung der ESR in CHF und EUR sind folgende Punkte zu<br>. beachten:

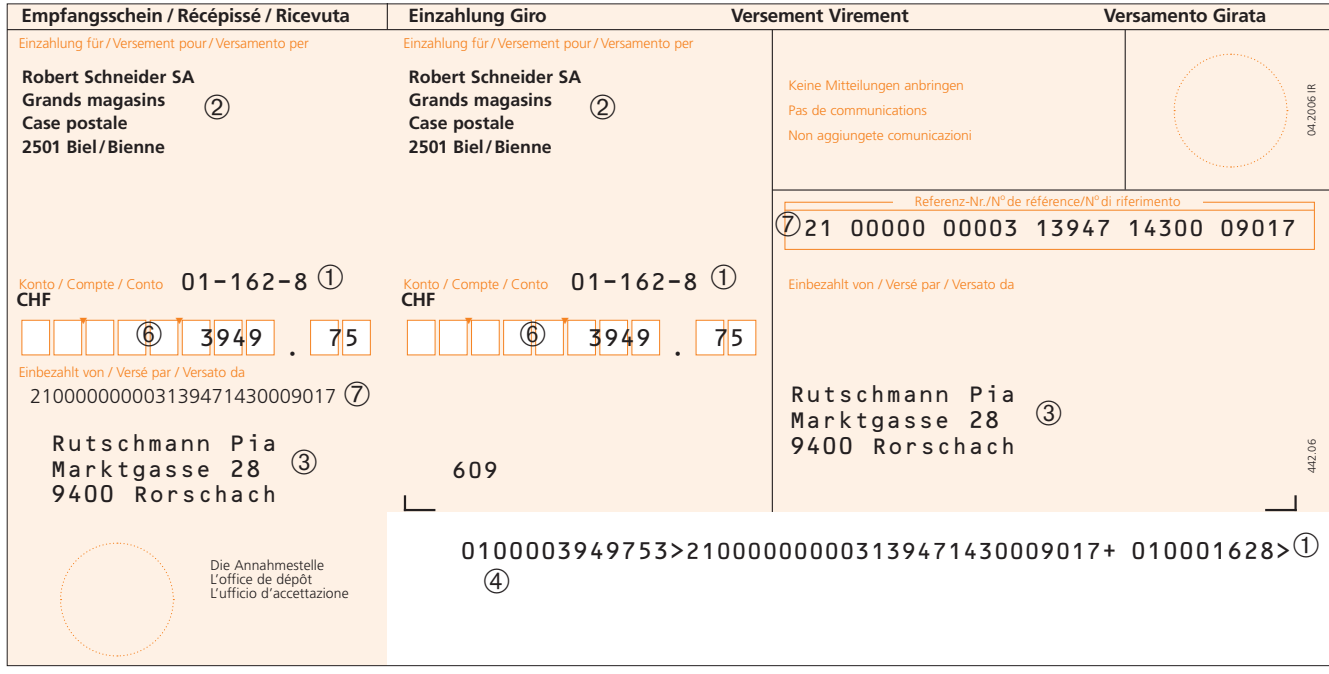

ESR: gerahmte oder geboxte Betragsfelder. Der Betrag muss nicht exakt

in den Boxen eingetragen sein.

ESR+: nur geboxte Betragsfelder. Der Betrag muss exakt in die Boxen geschrieben werden. Weise eine ausgeschrieben werden.

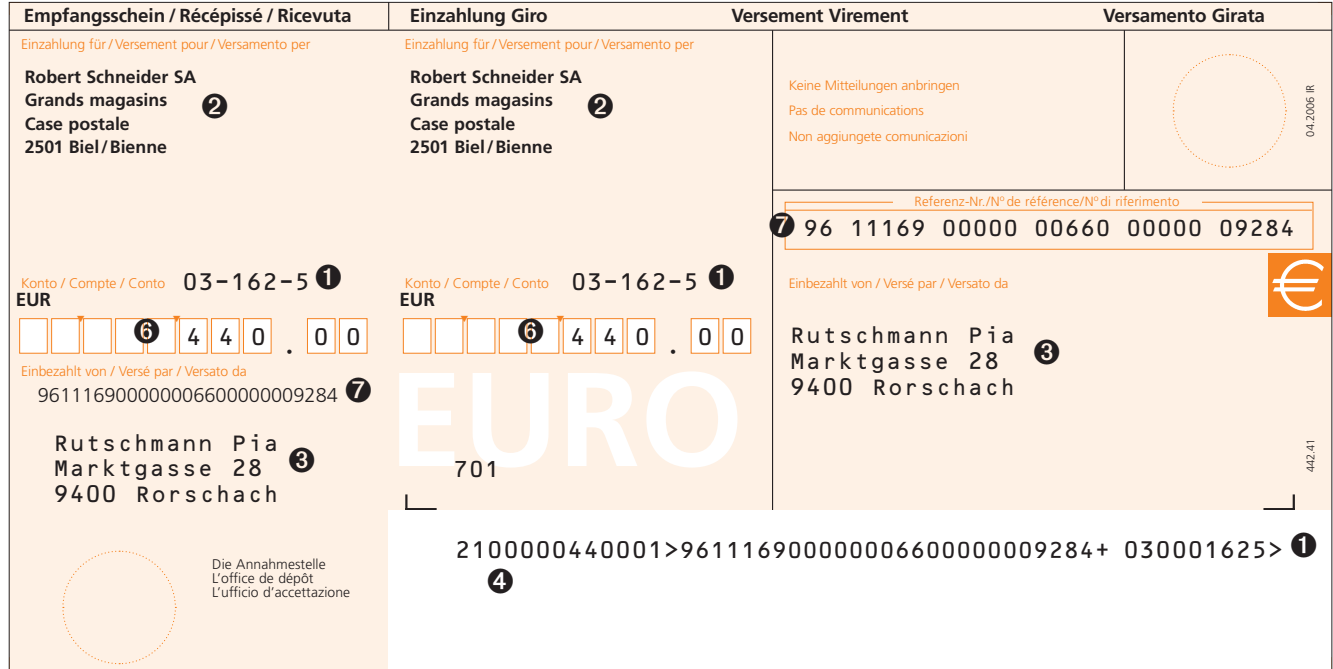

#### **5.1.1.1 ESR-Kundennummer in CHF oder EUR**  ➀ **und** ➊

#### **Verarbeitungsbeleg und Empfangsschein**

01-162-8 oder 03-162-5<br>VV-XXX-P  $VV = ESR-Code$  $=$  Bindestrich  $XXX =$  Ordnungsnummer (ohne vorlaufende Nullen) - = Bindestrich<br>P = Prüfziffer  $=$  Prüfziffer

#### **Kodierzeile (9 Positionen)**

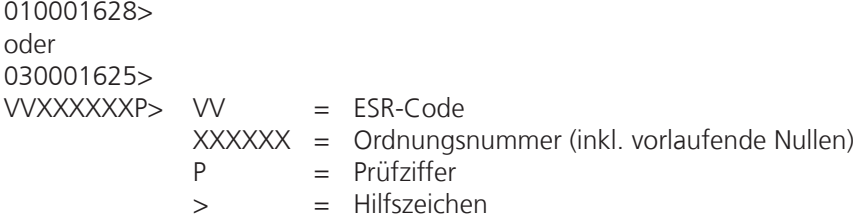

#### **5.1.1.2 Kundenbezeichnung**

#### ➁ **und** ➋

Die Einzahler und die Poststellen müssen den Kunden einwandfrei identifizieren können. Die Kundenbezeichnung muss deshalb wie folgt auf den Belegen angebracht werden:

- Bei Handelsregistereintrag: genauer Wortlaut der Veröffentlichung
- – Ohne Handelsregistereintrag: Name, Vorname und Geschäftssitz oder gleiche Bezeichnung wie Konto
- – Vereine, Verbände, Stiftungen: gemäss Statuten oder Stiftungsurkunde und Geschäftssitz
- – Behörden, Amtsstellen, Verwaltungen: offizielle Bezeichnung und Ort

Dem Wohn- oder Geschäftssitz ist die Postleitzahl voranzusetzen. Falls der Kunde nicht eindeutig identifiziert werden kann, werden die Zahlungen allenfalls zurückgewiesen.

### **5.1.1.3 Schuldnerbezeichnung**

#### ➂ **und** ➌

Der Schuldner ist auf dem Verarbeitungsbeleg und auf dem Empfangsschein aufzuführen. Auf dem Verarbeitungsbeleg muss die vollständige Adresse aufgeführt werden (Name, Strasse oder Postfach, Postleitzahl und Ort). Schuldneradressen sind immer in einem Block, also ohne Leerzeilen zu drucken. Es dürfen keine Zusatzangaben angebracht werden (z.B. Rechnungsnummer). Die Adressfelder können leer bleiben, wenn der Schuldner bei der Beschriftung der ESR noch nicht bekannt ist. In diesem Fall müssen bereits bei der Formularkonzipierung zwei verschiedene Formulare erstellt werden und/ oder die Adressfelder mit vorgedruckten Schreiblinien versehen werden. Damit die Schuldnerangaben dennoch mit dem Printer oder von Hand angebracht werden können, ist ein Zeilenabstand von <sup>3</sup>⁄<sup>12</sup> Zoll vorzusehen.

#### **5.1.1.4 Kodierzone**

#### ➃ **und** ➍

Die Kodierzone umfasst die Zeilen 20–25 auf dem Verarbeitungsbeleg und ist für das Anbringen der Kodierzeile bestimmt. Der korrekte Aufbau, die richtige Positionierung der Kodierzeile und OCR-B1-Schrift sind die Voraussetzungen, dass die automatisierte Verarbeitung der Belege erfolgen kann. Falls die Zahlungsbelege nicht den Vorgaben von PostFinance entsprechen, kann dies zu Rejects führen und es können Störungen bei der Verarbeitung auftreten.

Hilfsmittel für die Kontrolle der Kodierzeile s. 3.1.5.

### 5.1.1.5 Aufbau der Kodierzeile

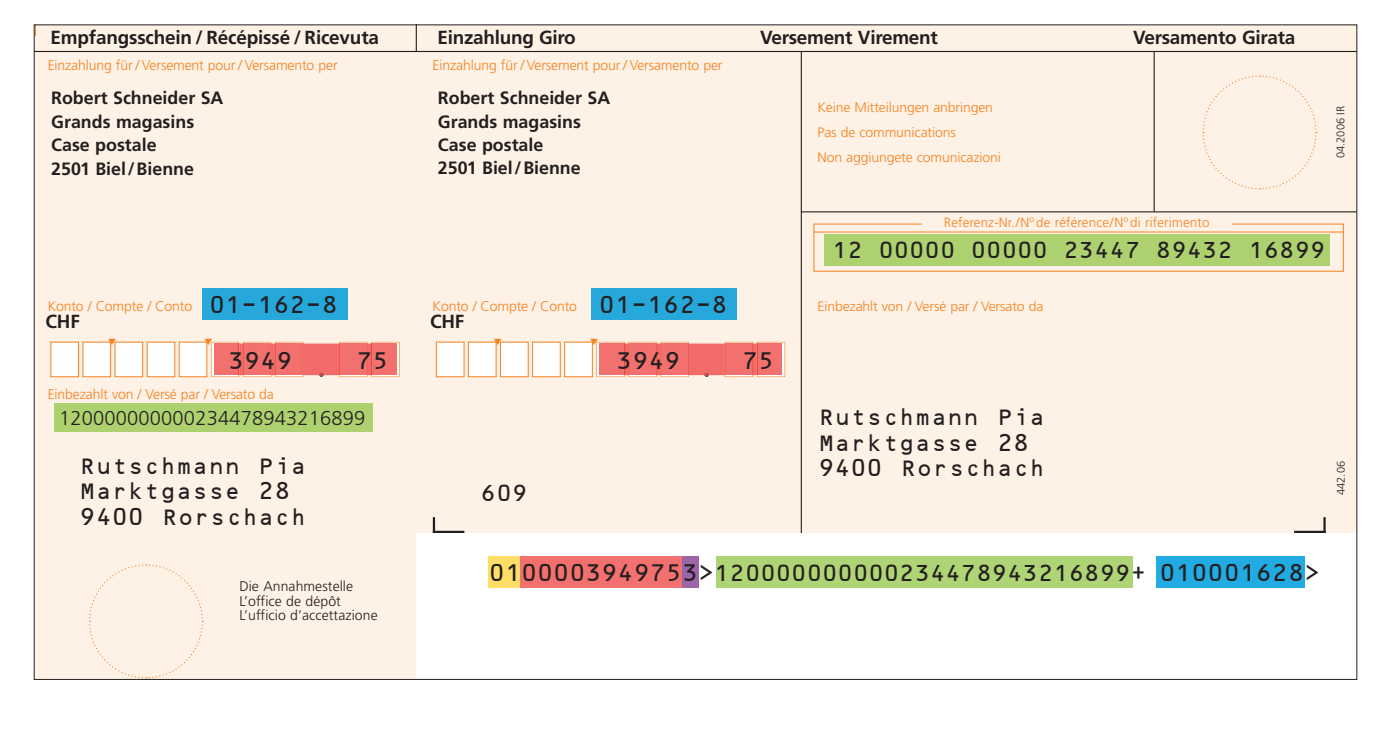

Belegart (codiert) **Betrag Prüfziffer von Belegart und Betrag** Referenznummer (+ Prüfziffer) **Teilnehmernummer** 

#### **5.1.1.5.1 ESR mit Betrag**

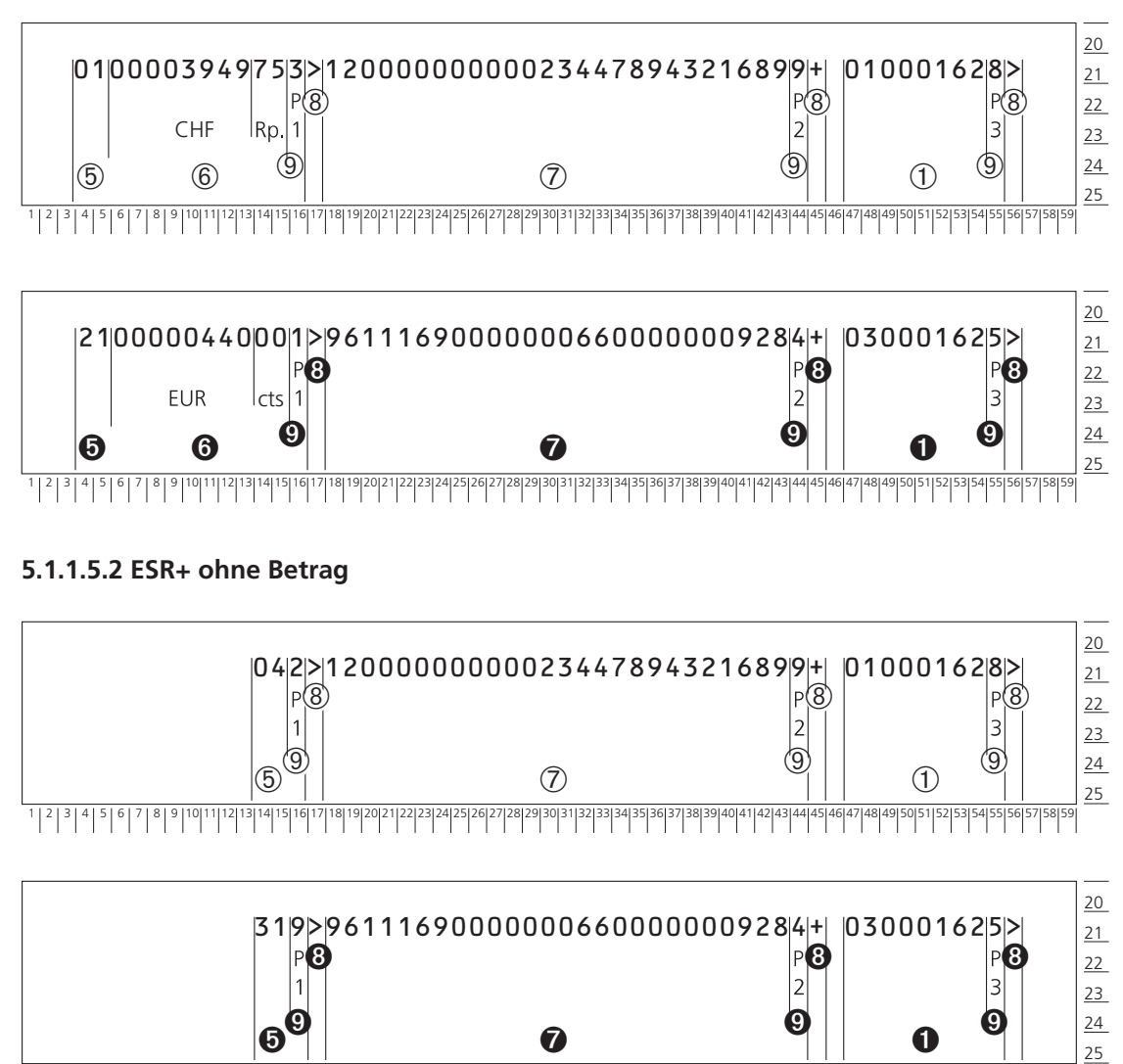

|2|3|4|5|6|7|8|9|10|11|12|13|14|15|16|17|18|19|20|21|22|23|24|25|26|27|28|29|30|31|32|33|34|35|36|37|38|39|40|41|42|43|44|45|46|47|48|49|50|51|52|33|

#### **5.1.1.5.3 Belegartcodes (BC)**

#### **und** ➎

- $01 = ESR$  in CHF
- $04 = ESR + in CHF$
- 11 = ESR in CHF zur Gutschrift auf das eigene Konto
- 14 = ESR+ in CHF zur Gutschrift auf das eigene Konto
- $21 = ESR$  in EUR
- 23 = ESR in EUR zur Gutschrift auf das eigene Konto
- $31 = ESR + in EUR$
- 33 = ESR+ in EUR zur Gutschrift auf das eigene Konto

#### **5.1.1.5.4 Beträge**

#### ➅ **und** ➏

Die Beträge in der Kodierzeile und in den Betragsfeldern müssen übereinstimmen. Beträge über CHF oder EUR 1000.– sind in einem Block zu drucken. Betragsangaben mit CHF/EUR 0.– (Null) sowie Blockierungssterne und andere Füllzeichen sind im Betragsfeld nicht erlaubt (Ausnahme Ziffer 4.2.3.4 «Nicht zur Zahlung bestimmte ESR»).

Beträge in CHF müssen auf 00 oder 05 Rappen gerundet werden (Schweizer Norm). Der EUR kann mit einzelnen Cents, z.B. 02, erfasst werden. Der Höchstbetrag ist limitiert auf CHF 99'999'999.95, EUR 99'999'999.99 und darf nicht überschritten werden.

### **5.1.1.5.5 Referenznummer und Referenzkasten**

#### ➆ **und** ➐

Die Referenznummer ist numerisch, max. 27-stellig (inkl. Prüfziffer). Folgendes ist zu beachten:

- Kodierzeile: Nicht beanspruchte Stellen immer links, das heisst vorlaufend mit Nullen ergänzen.
- – Referenzkasten des Verarbeitungsbelegs: Die Referenznummer ist rechtsbündig in 5er-Blocks und einem allfälligen Restblock zu platzieren. Vorlaufende Nullen werden unterdrückt. Der Referenzkasten ist obligatorisch.
- – Empfangsschein: Freie Blockierung (Ziffern können fortlaufend gedruckt werden), vorlaufende Nullen werden unterdrückt.

#### **5.1.1.5.6 Hilfszeichen**

➇ **und** ➑

Es werden die Hilfszeichen > und + verwendet.

#### **5.1.1.5.7 Prüfziffern (P1, P2, P3)**

#### ➈ **und** ➒

Störfaktoren wie Verschmutzung, Überstempelung oder handschriftliche Veränderungen der Belege können beim Einlesen Probleme verursachen. Unvollständige oder nicht lesbare Zeichen führen zu Rückweisung oder fehlerhaftem Einlesen der Belege. Um diese Fehlerquellen zu verhindern, werden die Kodierzeilen mit Prüfziffern ergänzt.

Die Prüfzifferberechnung erfolgt durch Modulo 10, rekursiv. Beschreibung unter Zahlungsverkehr **www.postfinance.ch/handbuecher.** 

#### **5.1.1.5.8 OCR-B1-Zeichensatz**

Für die Kodierzeile ist der Zeichensatz der Schrift OCR-B, Grösse 1 (inkl. der beiden Hilfszeichen + >), 10 Zeichen pro Zoll, zu verwenden. Für die Zeichengestalt und für die Nennmasse der Zeichen gelten die Bestimmungen der Norm «DIN 66009» Auflage 1977.

#### **5.1.1.5.9 Printer**

Für die Beschriftung der Kodierzeile sind nur Printer zugelassen, die eine OCR-B-taugliche Schrift aufweisen.

#### **5.1.2 Anforderungen an den Versand**

In diesem Kapitel werden die Anforderungen an den Versand formuliert. Dabei werden Themen wie Trennen, Falzen usw. erläutert.

#### **5.1.2.1 Trennen**

Die Endlosbelege können geschnitten oder manuell bzw. maschinell gerissen werden. Die Schnittmarkierungen sind einzuhalten, da schlecht geschnittene Belege Rückweisungen verursachen können.

#### **5.1.2.2 Falzen**

Bei gefalzten ESR muss der Knick auf der Perforation liegen.

#### **5.1.2.3 Führungslochungen**

Führungslochungen sind vor dem Versand der Belege abzutrennen.

#### **5.1.2.4 Geheftete ESR-Formulare (ESR-Büchlein)**

ESR können den Schuldnern in gehefteter Form abgegeben werden. Die Büchlein sind so zu heften, dass die Fixation ausserhalb des Post-Teils des Empfangsscheins liegt. Damit der Verarbeitungsbeleg zusammen mit dem Empfangsschein am Schalter auch lose vorgewiesen werden kann, wird eine Perforation unmittelbar bei der Fixation empfohlen. Der Verarbeitungsbeleg darf nur an der oberen oder linken Kante mit dem Empfangsschein zusammenhängen und muss mit Quer- bzw. Längsperforation trennbar sein.

#### **5.2 Beispiele und Muster**

#### **5.2.1 Gestaltung der Belege**

Die automatisierte Verarbeitung der ESR stellt an die Qualität der Belege besondere technische Anforderungen. Für die Gestaltung, Herstellung und Abgabe der ESR bestehen zwingende Vorgaben. Diese Bestimmungen werden in Form von technischen Spezifikationen und Mass- und Gestaltungsmustern vorgegeben. Der Kunde ist gegenüber PostFinance dafür verantwortlich, dass die Druckerei die Gestaltungsbestimmungen beim Druck einhält.

#### **5.2.1.1 Rückseitendruck**

Die Rückseite des Verarbeitungsbelegs darf auf den Printzeilen 1–17 bedruckt werden, jene des Empfangsscheins überall. Mitteilungen des Einzahlers an den Kunden sind auf dem Verarbeitungsbeleg nicht zugelassen.

#### **5.2.1.2 Anhangformulare**

Der ESR kann links und oberhalb mit einem Anhangformular ergänzt werden. Ein Anhang rechts oder unterhalb des ESR ist auf Gesuch hin möglich.

#### **5.2.1.3 Mehrfachformulare (Durchschläge)**

Mehrfachformulare sind zugelassen. Der Verarbeitungsbeleg (Original) darf jedoch keine chemische Beschichtung aufweisen. Damit eine gute OCR-Druckqualität auf dem Verarbeitungsbeleg gesichert ist, werden jedoch für die Durchschläge chemisch beschichtete Papiere empfohlen. Die Durchschläge sind nicht in oranger oder roter Farbe zu drucken.

#### **5.2.1.4 Papier**

Für die Herstellung der ESR-Formulare ist ausschliesslich das Papier OCR DIN 6723 90 g/m2 zu verwenden.

#### **5.2.1.5 Druck**

Die Druckereien besitzen die technischen Spezifikationen sowie die detaillierten Gestaltungsvorgaben und unterstützen den Kunden beim Entwerfen des Formulars.

#### **5.2.1.6 Gut zum Druck**

Die Druckerei holt das Gut zum Druck bei einer Erstauflage von ESR sowie bei einem Nachdruck mit Text- oder Darstellungsänderungen bei PostFinance ein. Mit dem Druck der Formulare darf erst nach dem erteilten Gut zum Druck begonnen werden.

Die «Gut zum Druck»-Unterlagen können auch via E-Mail als PDF-Datei an folgende Adresse eingereicht werden: **ELDL@postfinance.ch** (Format A4 1:1, Vorder- und Rückseite).

#### **5.2.2 Gestaltungsmöglichkeiten (Massstab 1:4)**

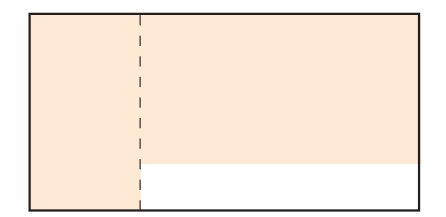

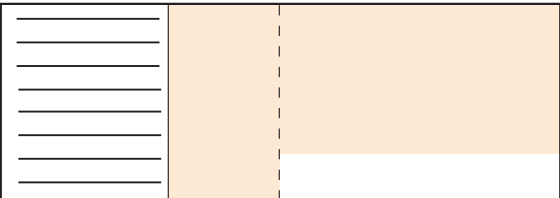

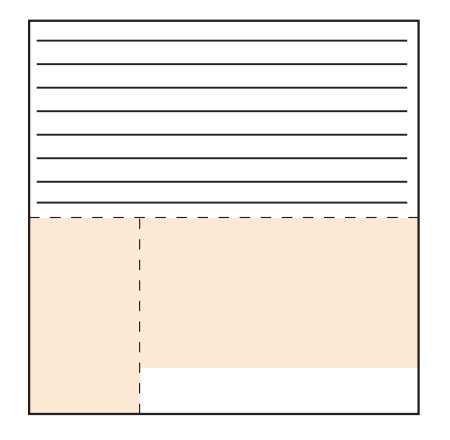

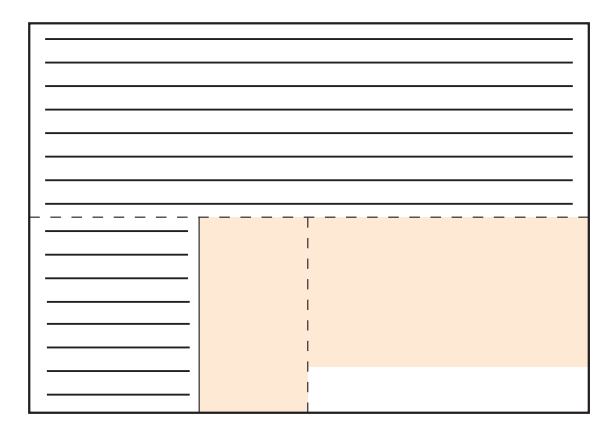

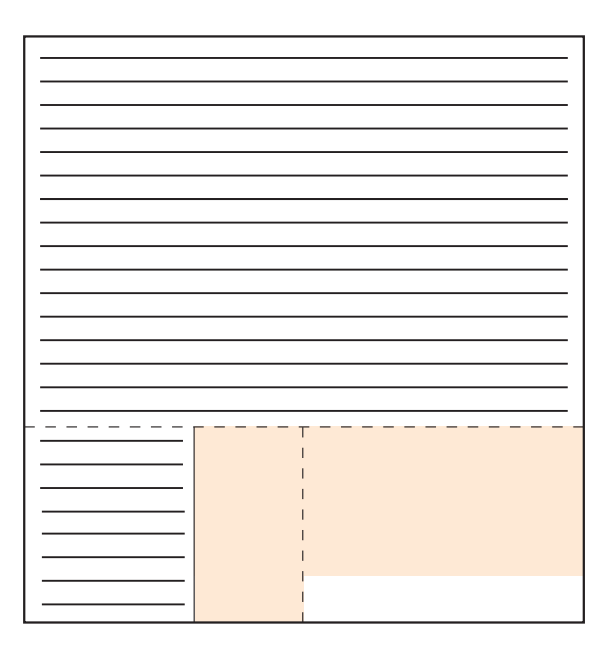

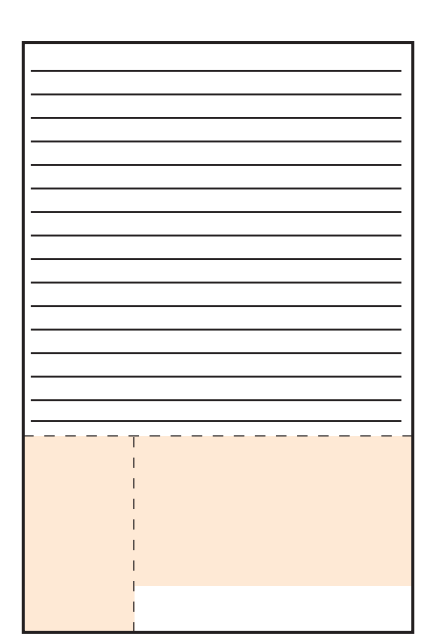

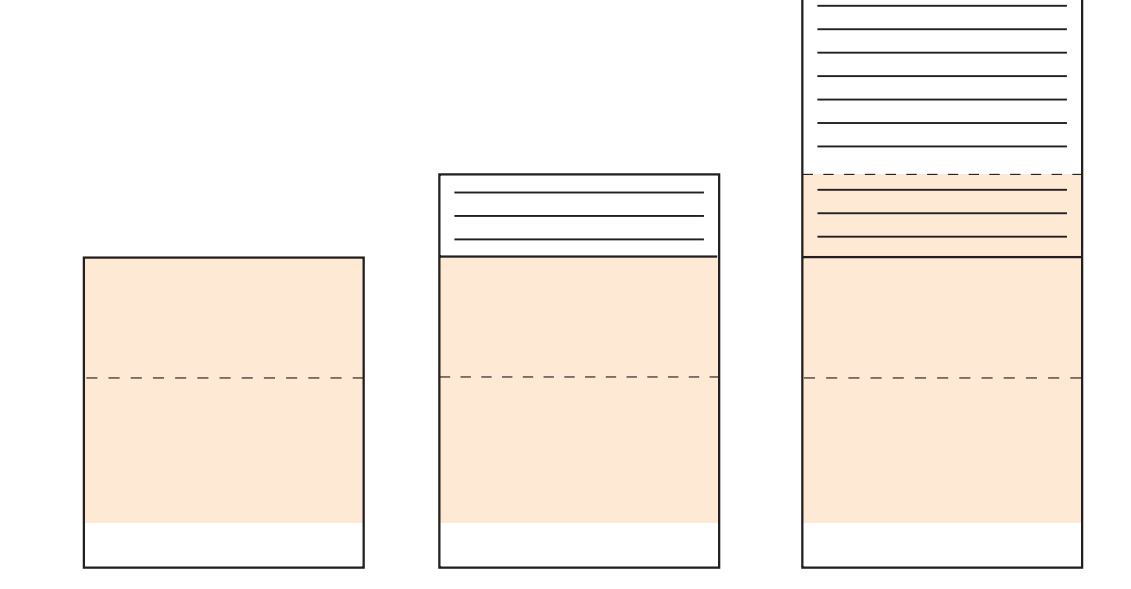

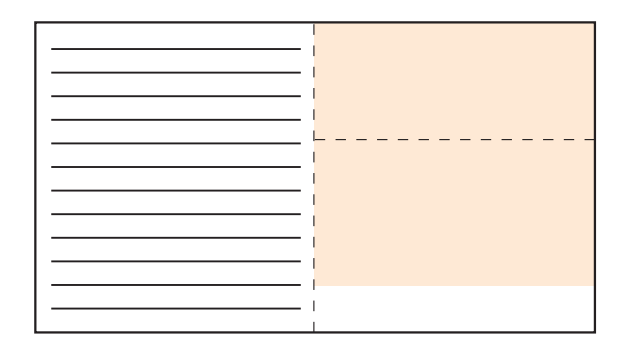

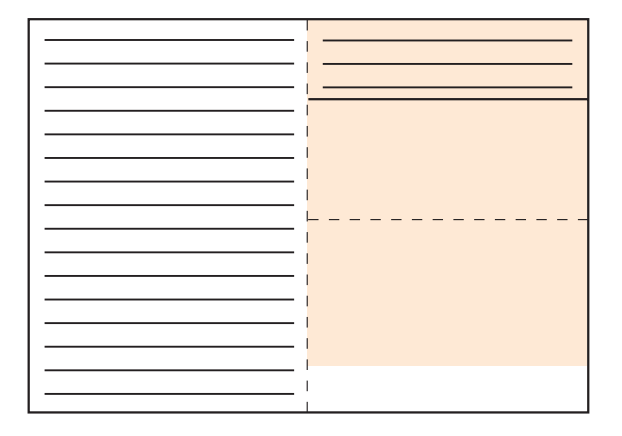

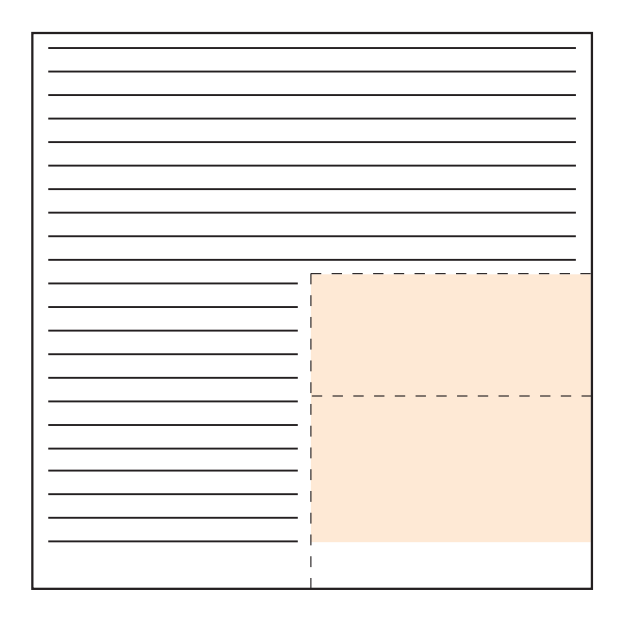

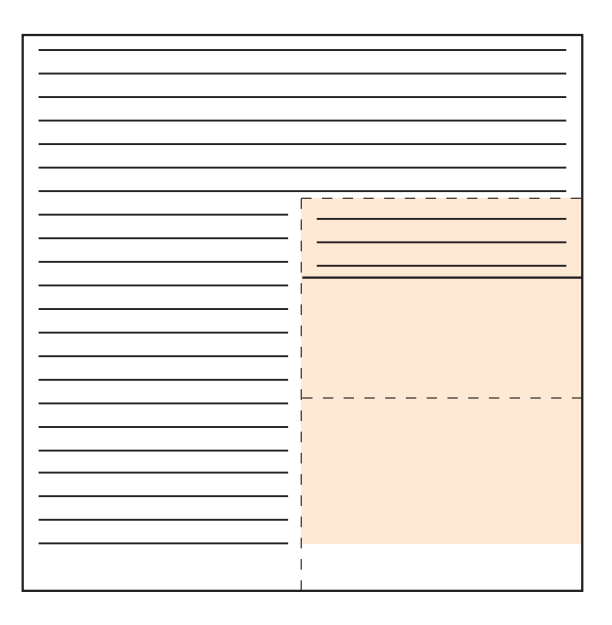